# **Gigaset** pro

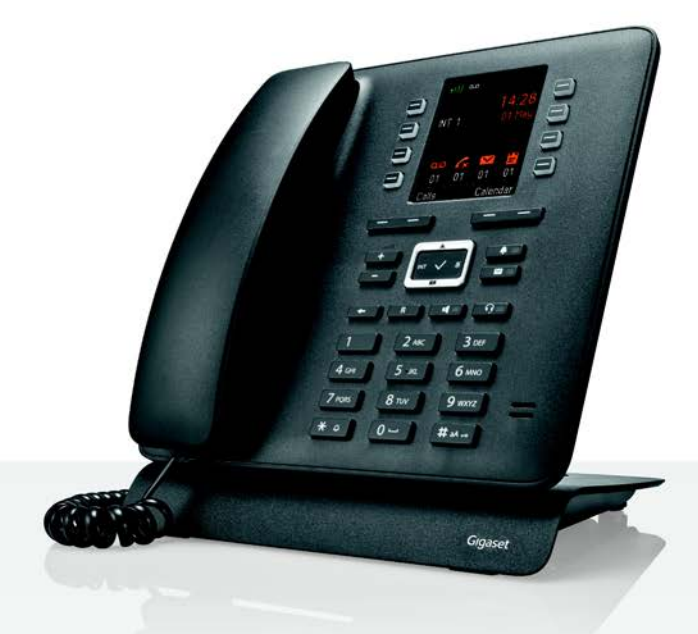

# Maxwell C

BECAUSE IT'S YOUR BUSINESS.

# **Maxwell C – uw flexibele communicatiepartner**

Met uw **Maxwell C** beschikt u over een hoogwaardig en multifunctioneel toestel dat op de toekomst is voorbereid.

Met **Maxwell C** breidt Gigaset haar portfolio van beproefde DECT-handsets uit met een oplossing voor mensen die tijdens het communiceren een telefoonhoorn willen blijven gebruiken.

U kunt uw **Maxwell C** op tal van DECT-basisstations en DECT-compatibele gateways gebruiken.

#### **Op een Gigaset-basisstation**

Sluit uw **Maxwell C** aan op een Gigaset-basisstation en profiteer van de veelzijdige functies in vertrouwde Gigaset-kwaliteit.

Als uw Gigaset-basisstation over IP-functionaliteit beschikt (bijv. N510 IP PRO), dan kunt u bovendien met uw **Maxwell C** breedbandgesprekken in uitstekende kwaliteit voeren.

In deze gebruiksaanwijzing zijn alle functies vermeld/beschreven die u met uw **Maxwell C** ter beschikking staan. De volledige functionaliteit in combinatie met Gigaset-basisstations wordt in de betreffende gebruiksaanwijzing van uw Gigaset-systeem beschreven.

Alle Gigaset-gebruiksaanwijzingen zijn verkrijgbaar

- in online-formaat onder **[gigasetpro.com](http://www.gigasetpro.com)**
- als PDF-bestand onder **[wiki.gigasetpro.com](http://wiki.gigasetpro.com)**

#### **Op een DECT/GAP-basisstation of -router van een andere fabrikant**

Natuurlijk werkt de **Maxwell C** ook op DECT/GAP-basisstations van andere fabrikanten en in combinatie met DECT-routers. Gedetailleerde informatie vindt u onder  $\rightarrow$  [wiki.gigasetpro.com](http://wiki.gigasetpro.com)

### **Op DECT-routers met CAT-iq 2.0**

Uw Gigaset **Maxwell C** is volgens de DECT/CAT-iq 2.0-standaard gecertificeerd. Hierdoor is ook het gebruik op een DECT-router met CAT-iq-functionaliteit mogelijk.

Functies van de **Maxwell C** op een CAT-iq-router (o.a.):

- volledige toegang tot het centrale telefoonboek van de router en het geïntegreerde lokale telefoonboek van het toestel (Contacten).
- comfortabel telefoneren en het gebruik van oproepenlijsten,
- meerdere lijnen en telefoonnummers gebruiken \* ,
- genieten van breedbandgesprekken in gegarandeerde HD-Voice™ -kwaliteit.
- Lees de gebruiksaanwijzing van de betreffende router voor meer informatie.

Details over de functionaliteit van de **Maxwell C** in combinatie met verschillende basisstations en routers vindt u onder  $\rightarrow$  [wiki.gigasetpro.com](http://wiki.gigasetpro.com)

De betreffende functie-omvang is afhankelijk van land, netwerk en router

# **Overzicht**

<span id="page-2-0"></span>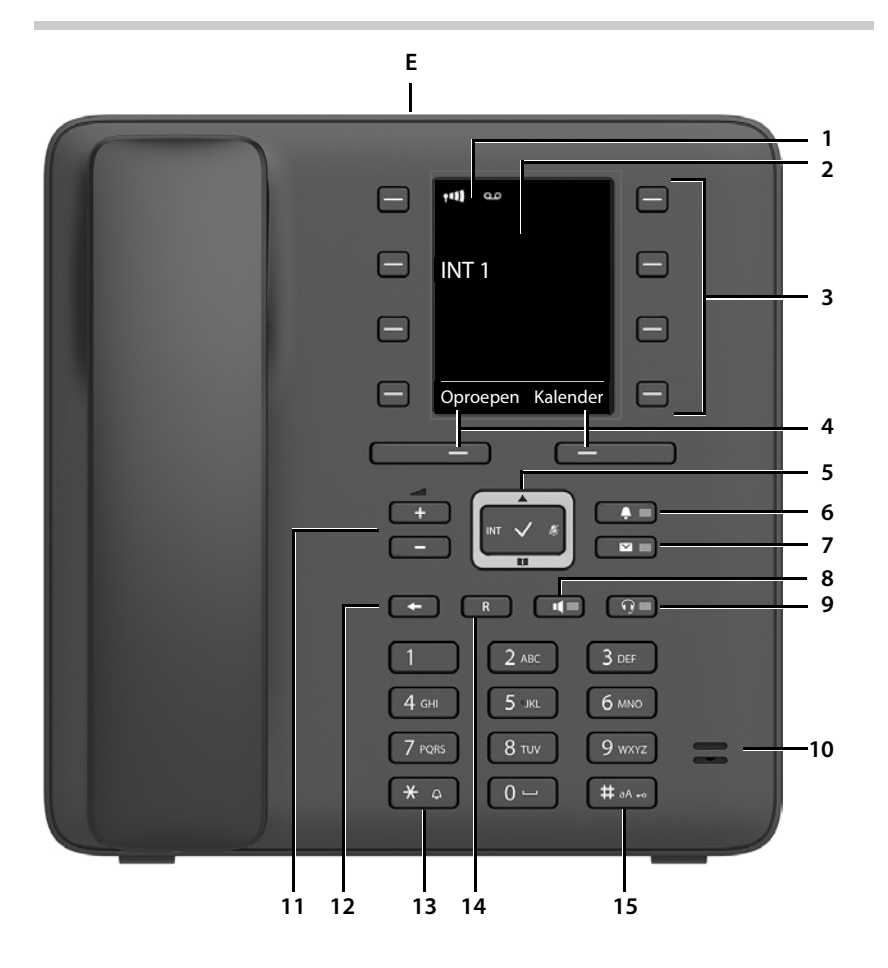

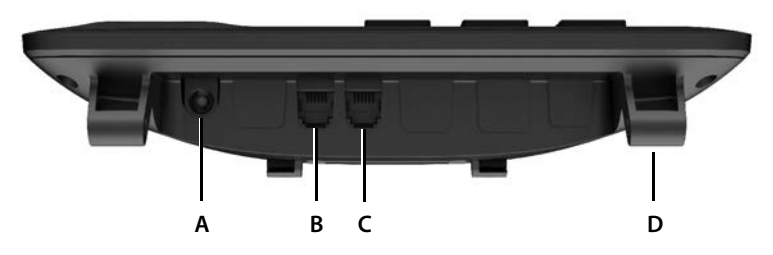

#### **Toetsen**

- <span id="page-3-17"></span><span id="page-3-6"></span>**1 Statusbalk** ( $\rightarrow$  [pagina 57](#page-56-0)) Symbolen geven de actuele instellingen en de bedrijfstoestand van het toestel weer.
- **2 Display**
- **3** Snelkiestoetsen ( $\rightarrow$  [pagina 16](#page-15-0))
- <span id="page-3-4"></span>**4** Displaytoetsen ( $\rightarrow$  [pagina 15\)](#page-14-0) (verschillende functies, afhankelijk van de situatie)
- <span id="page-3-14"></span><span id="page-3-13"></span>**5** Navigatietoets / menutoets ( $\rightarrow$  [pagina 15\)](#page-14-1) Menu openen; in menu's en invoervelden bladeren; functies oproepen (afhankelijk van de situatie)
- <span id="page-3-15"></span><span id="page-3-12"></span>**6** Profieltoets ( $\rightarrow$  [pagina 31](#page-30-0)) Wisselen tussen akoestische profielen **licht op**: functie Niet storen ingeschakeld
- <span id="page-3-2"></span>**7** Berichtentoets ( $\rightarrow$  [pagina 27\)](#page-26-0) Toegang tot oproepen- en berichtenlijsten **knippert**: nieuw bericht of nieuwe oproep

#### <span id="page-3-7"></span>**8 Handsfree-toets**

<span id="page-3-8"></span>Gesprek beantwoorden via de handsfree-functie; omschakelen tussen hoorn en handsfree-functie In de ruststand: beginnen met kiezen ¥ **kort** indrukken **licht op**: gesprek wordt gevoerd via de handsfree-functie

#### <span id="page-3-9"></span>**9 Headset-toets**

<span id="page-3-10"></span>Gesprek voeren via de headset; omschakelen tussen hoorn en headset-functie **licht op**: gesprek wordt via de headset gevoerd

#### <span id="page-3-19"></span>**10 Microfoon**

**11 Volumetoetsen**

<span id="page-3-5"></span>Tijdens het gesprek volume van de luidspreker, hoorn of headset instellen

#### **12 Einde-/terug-toets**

<span id="page-3-18"></span><span id="page-3-16"></span>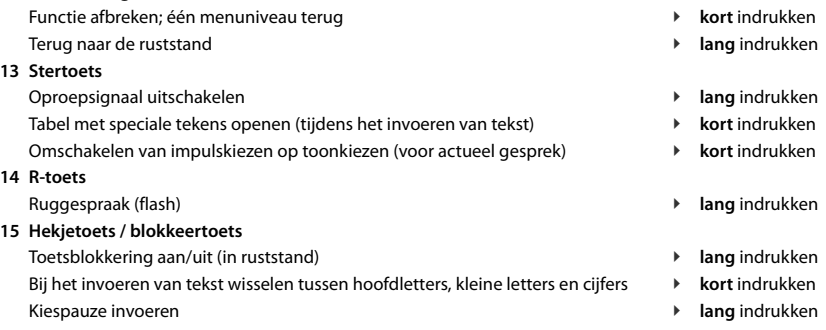

#### <span id="page-3-11"></span><span id="page-3-3"></span>**Aansluitingen**

- **A**  $\mathbf{\hat{v}}$  Aansluiting voor netadapter
- <span id="page-3-0"></span>**B**  $\bigcap$  Aansluiting voor headset met RJ9-stekker
- **C** Aansluiting voor telefoonhoorn
- <span id="page-3-1"></span>**D** Bevestigingspunten voor het monteren van de voet
- **E** Micro-USB voor het aansluiten van een datakabel
- [Toestel in gebruik nemen](#page-8-0), [pagina](#page-8-0) 9

# **Inhoudsopgave**

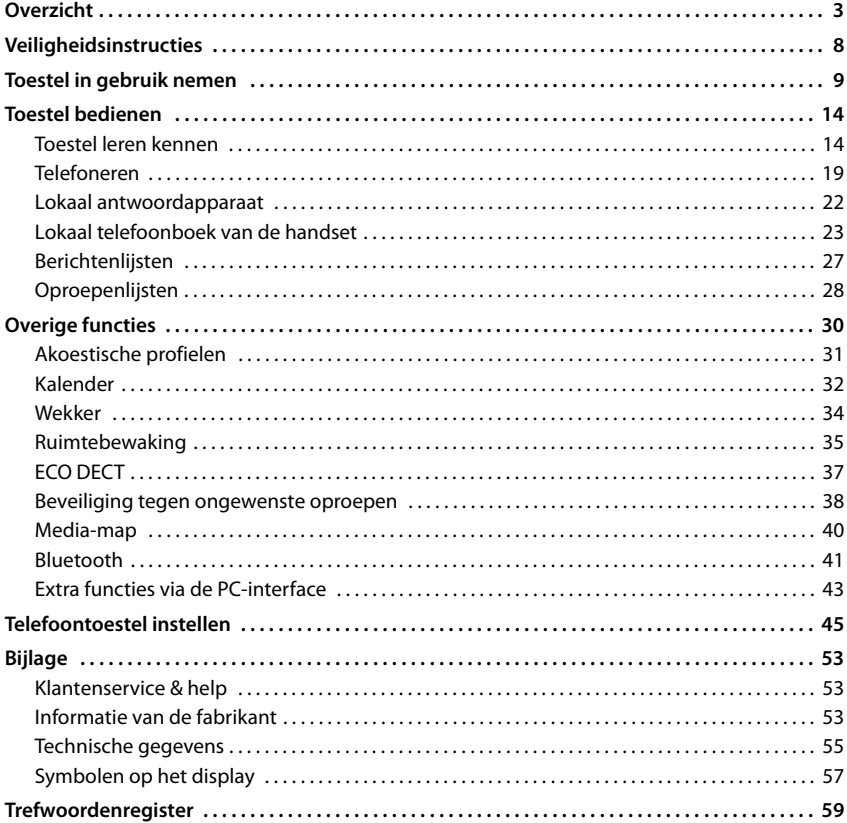

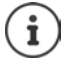

De Gigaset Maxwell C is technisch gezien een DECT-handset. Om met het toestel te kunnen telefoneren, heeft u een verbinding met een DECT-basisstation nodig, bijv. een router met CAT-iq-functionaliteit of een Gigaset-basisstation. Zodra u bent aangemeld, kunt u de Gigaset Maxwell C op een willekeurige plaats binnen het bereik van het basisstation opstellen.

De Gigaset Maxwell C wordt hieronder als handset aangeduid.

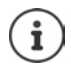

Niet alle functies die in deze gebruiksaanwijzing worden beschreven, zijn in alle landen resp. bij alle netwerkaanbieders beschikbaar.

# **Gedetailleerde informatie**

i

Alle Gigaset-gebruiksaanwijzingen zijn verkrijgbaar

in PDF-formaat: [wiki.gigasetpro.com](http://wiki.gigasetpro.com)

in online-formaat:  $\rightarrow$  [gigasetpro.com](http://www.gigasetpro.com)

# **Weergave in de gebruiksaanwijzing**

Waarschuwingen die, indien ze niet worden nagekomen, persoonlijk letsel danwel materiële schade kunnen veroorzaken.

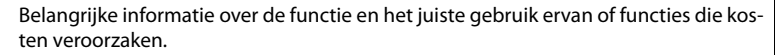

Voorwaarde om de volgende actie te kunnen uitvoeren.

Aanvullende nuttige informatie.

### **Toetsen**

Q

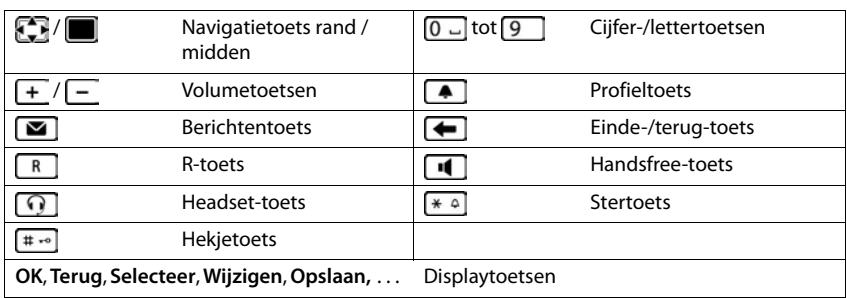

# **Procedures**

**Voorbeeld:** DECT-signaal in-/uitschakelen

**▶ ■ ▶ ... met CE Instellingen selecteren ▶ OK ▶ CECO DECT ▶ OK ▶ CEDECT uit ▶ Wijzigen** ( $\mathbf{W}$  = aan)

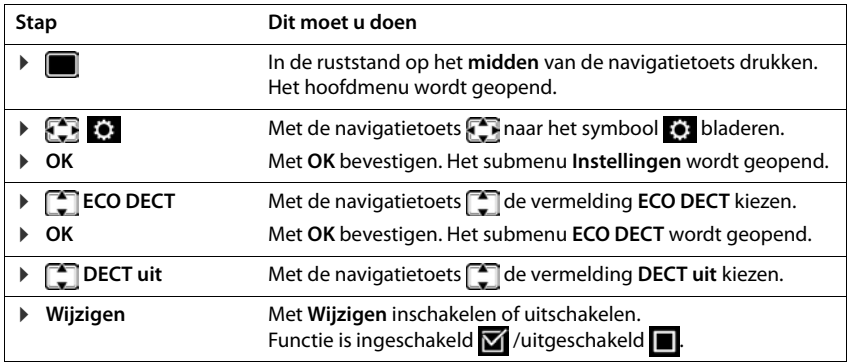

# **Veiligheidsinstructies**

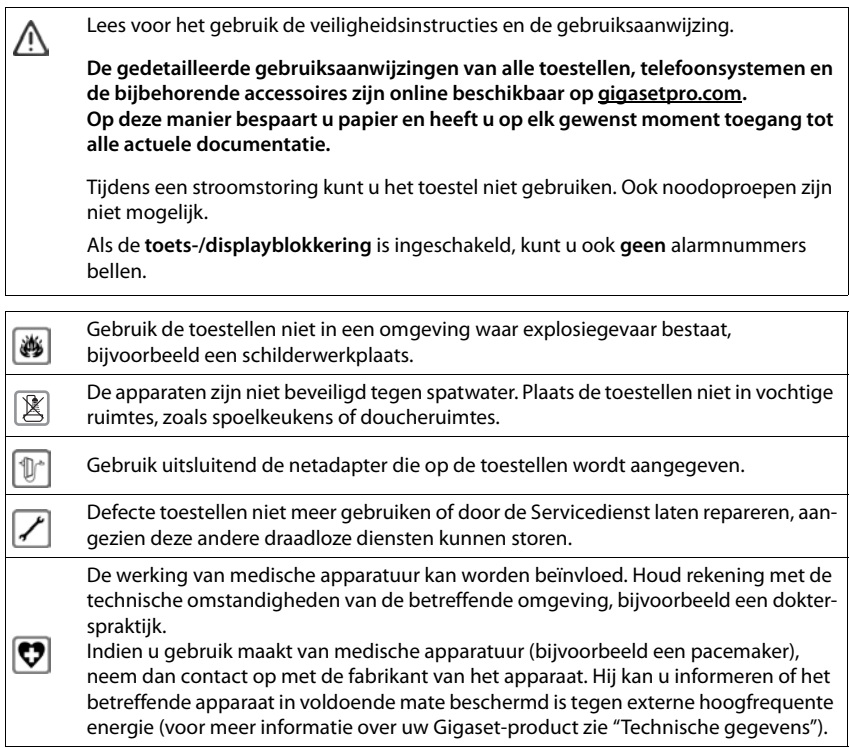

# <span id="page-8-0"></span>**Toestel in gebruik nemen**

# <span id="page-8-2"></span><span id="page-8-1"></span>**Inhoud van de verpakking**

- een telefoontoestel,
- een hoorn.
- een hoornsnoer,
- een voet,
- een positieklepje,
- een netadapter,
- een gebruiksaanwijzing

Het toestel is bedoeld voor gebruik in gesloten, droge ruimten met een temperatuur tussen +5 °C en +45 °C.

In het algemeen laten de voetjes van het apparaat geen sporen achter. Op sommige meubels kunnen de voetjes van het toestel echter ongewenste sporen achterlaten.

Zorg dat het toestel niet wordt blootgesteld aan een warmtebron of direct zonlicht en plaats het niet in de onmiddellijke omgeving van andere elektrische apparaten.

Stel het toestel niet bloot aan vocht, stof, agressieve vloeistoffen en dampen.

# **Toestel in gebruik nemen**

#### <span id="page-9-3"></span>**Toestel aansluiten**

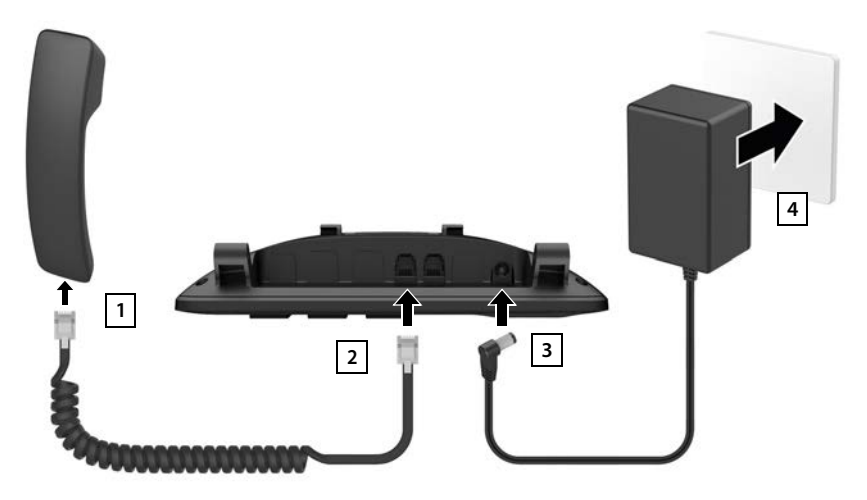

- <span id="page-9-0"></span>▶ Hoornsnoer op de hoorn aansluiten 1.
- ▶ Andere uiteinde van het hoornsnoer aansluiten op de met ∠ gemarkeerde aansluiting op het toestel 2.
- <span id="page-9-5"></span><span id="page-9-1"></span>**•** De voedingskabel van de netadapter aansluiten op met  $\psi$ , gemarkeerde aansluiting 3.
- **•** De netadapter 4 aansluiten.

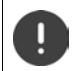

De netadapter moet **altijd zijn aansloten**, omdat het toestel zonder stroom niet werkt.

# <span id="page-9-2"></span>**Telefoon plaatsen**

- ▶ De links en rechts op het telefoontoestel aangebrachte bevestigingspunten (A) op de bijbehorende openingen van de voet drukken tot ze vastklikken | 1 |.
- ▶ De kabels links of rechts door de uitsparingen aan de onderzijde van de voet leiden 2.
- ▶ Klepje aan de achterzijde van het toestel aanbrengen 3 en vastklikken in een van de sleuven van de voet 4.

<span id="page-9-4"></span>Door één van de diverse sleuven te kiezen, kunt u de stand van het toestel bepalen.

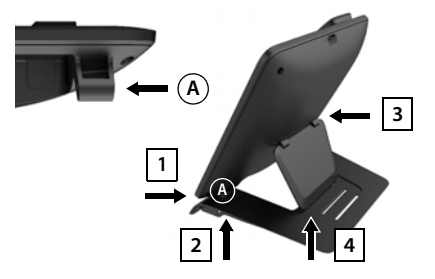

**Beschikbaarheid en bediening van de functies kunnen afwijken van uw toestel.**

#### **Displaytaal instellen**

<span id="page-10-1"></span> $\triangleright$  Navigatietoets  $\lceil \cdot \rceil$  indrukken tot in het display de gewenste taal gemarkeerd is, bijv. **Francais** Displaytoets **OK** indrukken

U kunt de displaytaal ook op een later tijdstip via het menu **Instellingen** wijzigen.

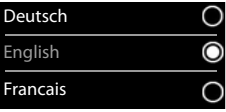

# <span id="page-10-0"></span>**Handset aanmelden (afhankelijk van het basisstation)**

De Gigaset Maxwell C is technisch gezien een DECT-handset. Om met het toestel te kunnen telefoneren, heeft u een verbinding met een DECT-basisstation nodig, bijv. een router met CAT-iq-functionaliteit of een Gigaset-basisstation. Zodra u bent aangemeld, kunt u de Gigaset Maxwell C op een willekeurige plaats binnen het bereik van het basisstation opstellen.

De Gigaset Maxwell C wordt hieronder als handset aangeduid.

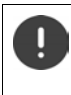

De aanmeldprocedure van de handset moet **zowel** op het basisstation **als** op de handset worden gestart.

Beide procedures moeten **binnen 60 sec.** worden ingeleid.

#### **Op het basisstation / op de router**

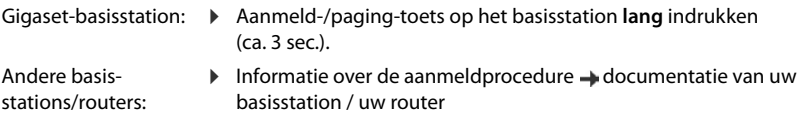

### **Op de handset**

▶ **Aanmeld.** . . . er wordt een basisstation gezocht dat gereed is voor aanmeldent ▶ . . . indien gevraagd: systeem-PIN invoeren (instelling bij levering bij Gigaset-basisstations: **0000**) **OK**

Nadat de aanmelding is gelukt, schakelt de handset over naar de ruststand. In het display wordt het interne nummer van de handset weergegeven, bijvoorbeeld **INT 1**.

Een handset kan bij maximaal vier basisstations worden aangemeld.

- **▶ IN A** ... met **I<sub>n</sub> I I** instellingen selecteren **▶** OK ▶ **I** Aanmelden ▶ OK ▶
- Handset aanmelden: ¤ **Handset aanmelden OK** . . . er wordt gezocht naar een basisstation dat gereed is voor aanmelden  $\blacktriangleright$  ... indien gevraagd: systeem-PIN invoeren (instelling bij levering bij Gigaset-basisstations: **0000**) **OK**
- <span id="page-11-0"></span>Wisselen van basisstation: **Basis kiezen OK b** ... met **b** basisstation of Beste basis selecteren **> Selecteer** ( $\bigcirc$  = geselecteerd) **Beste basis:** de handset selecteert het basisstation met de beste ontvangst als de verbinding met het actuele basisstation verloren gaat. Handset afmelden (afhankelijk van het basisstation): **▶ Afmelden ▶ OK** . . . de gebruikte handset is geselecteerd ▶ . . . met **ext.** andere handset selecteren **DK** ... evt. systeem-PIN invoeren **OK** . . . Afmelden met **Ja** bevestigen Als de handset nog bij andere basisstations is aangemeld, schakelt hij over naar het basisstation met de beste ontvangst (**Beste basis**).

#### **Privacyverklaring**

Wanneer het apparaat via een IP-basisstation of een router met het internet is verbonden, dan neemt het automatisch contact op met de Gigaset-supportserver en verstuurt regelmatig apparaatspecifieke gegevens. Deze worden bijv. gebruik voor firmware-updates en voor het aanbieden van internetdiensten. Ga voor meer informatie over de opgeslagen gegevens naar:  $\rightarrow$  gigaset.com

### **Datum en tijd instellen**

Datum en tijd instellen zodat inkomende oproepen met de juiste datum en tijd worden geregistreerd en u de wekker kunt gebruiken.

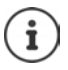

Datum en tijd worden via het basisstation ingesteld. Op een IP-basisstation kunnen datum en tijd ook via een tijdserver op internet worden ingesteld.

Als het basisstation dit ondersteunt, kunt u datum en tijd handmatig met de handset instellen.

**Example 2** ... met **Example 2** Instellingen selecteren **D** OK **Datum & tijd D** OK

De cursor knippert op de invoerpositie  $\blacktriangleright$  ... met invoerpositie wijzigen  $\blacktriangleright$  ... met **the invoervelden springen** 

Datum invoeren:

 $\triangleright$  ... met  $\mathbb{F}$  dag, maand en jaar invoeren (8 tekens).

Tijd invoeren:

 $\triangleright$  ... met  $\mathbb{F}_2$  uren en minuten invoeren (4 tekens).

Instelling opslaan:

¤ Displaytoets **Opslaan** indrukken . . . op het display wordt **Opgeslagen** weergegeven en er klinkt een bevestigingssignaal

Terug naar de ruststand:

**▶** Terugtoets  $\bigoplus$  **lang** indrukken

#### **Uw toestel is nu klaar voor gebruik!**

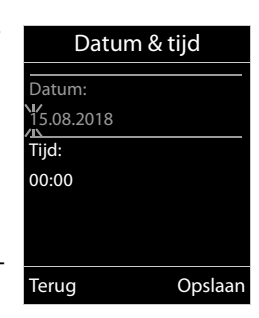

**Beschikbaarheid en bediening van de functies kunnen afwijken van uw toestel.**

# **Headset aansluiten**

<span id="page-12-0"></span>¤ Headset met RJ9-stekker aansluiten op de met  $\Omega$  gemarkeerde aansluiting  $\overline{1}$ .

of

▶ Headset aansluiten via Bluetooth  $\leftrightarrow$  [pagina 41](#page-40-1)).

De instelling van het headset-volume komt overeen met de instelling voor de handset ( $\rightarrow$  [pagina](#page-46-0) 47).

### **Gesprek beantwoorden met de headset**

 $\blacktriangleright$  Headset-toets  $\lceil \widehat{\mathbf{u}} \rceil$  indrukken

Als er twee headsets zijn aangesloten: **b** via displaytoets (**Bluetooth** of **Bedraad**) gewenste headset selecteren

# <span id="page-12-1"></span>**USB-datakabel aansluiten**

Voor het uitwisselen van gegevens tussen handset en PC:

▶ USB-kabel met micro USB-stekker aansluiten op de USBaansluiting aan de bovenzijde van de handset **1** .

> Gebruik **Gigaset QuickSync** om gegevens zoals ringtones, contacten of nieuwe firmware van de PC naar de handset te kopiëren ( $\rightarrow$  [pagina 43\)](#page-42-1).

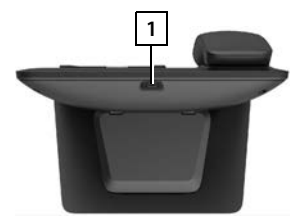

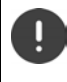

Handset **rechtstreeks** op de PC aansluiten, **niet** met een USB-hub.

Gebruik hiervoor een volwaardige datakabel. Met kabels die bijv. alleen als laadkabel zijn geconfigureerd, kunt u geen gegevens uitwisselen.

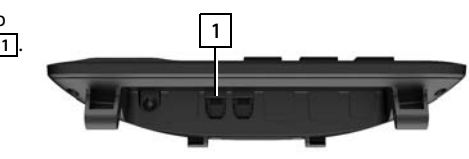

# <span id="page-13-1"></span><span id="page-13-0"></span>**Toestel leren kennen**

# <span id="page-13-3"></span>**Toetsblokkering in-/uitschakelen**

De toetsblokkering voorkomt dat de toetsen van het toestel onbedoeld worden ingedrukt.

Toetsblokkering inschakelen **▶ lang** indrukken

<span id="page-13-2"></span>

Toetsblokkering uitschakelen: ▶ <sub>E<sup>+-</sup></sub> lang indrukken ▶ ... met **| | de handset-PIN** invoeren (als anders dan 0000) **OK**

Handset-PIN  $\rightarrow$  [pagina](#page-50-0) 51

Toetsblokkering ingeschakeld: op het display verschijnt het symbool

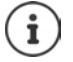

Als er een oproep op de handsets wordt gesignaleerd, wordt de toetsblokkering automatisch uitgeschakeld. U kunt de oproep beantwoorden. Na afloop van het gesprek wordt de blokkering weer ingeschakeld.

**Als de blokkering is ingeschakeld, kunt u ook geen alarmnummers bellen!**

# <span id="page-14-1"></span>**Navigatietoets**

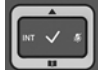

Met de navigatietoets bladert u door menu's en invoervelden en kunt u in bepaalde situaties functies oproepen.

In deze gebruiksaanwijzing is de kant van de navigatietoets (boven, onder, rechts, links) die u voor de desbetreffende functie moet indrukken, vetgedrukt. Zo betekent **bijvoorbeeld** "rechts op de navigatietoets drukken" of voor "midden op de navigatietoets drukken".

<span id="page-14-2"></span>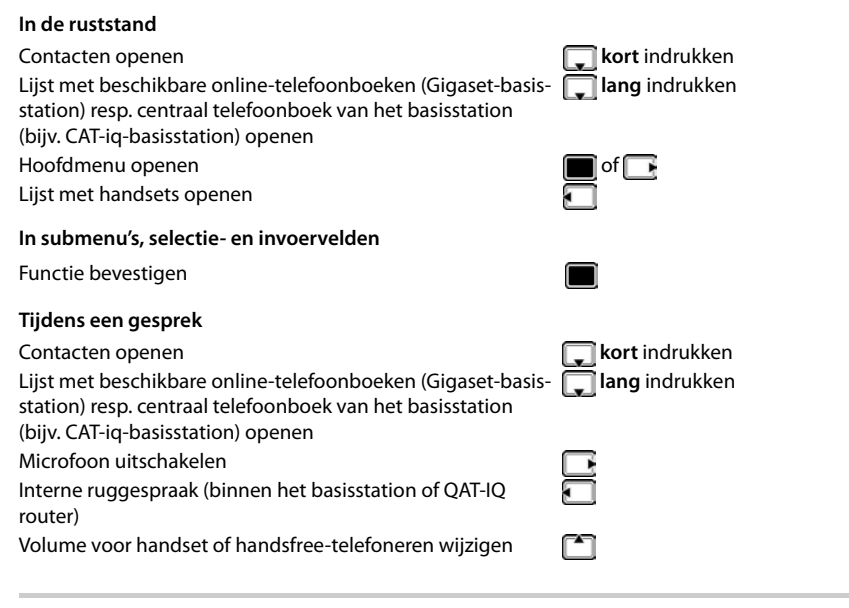

# <span id="page-14-3"></span>**Volumetoetsen**

Volume voor **handset/headset** en **handsfree** en het signaleren van **afspraken** instellen:

Volumetoetsen  $\sqrt{+}$  /  $\sqrt{-}$  indrukken

# <span id="page-14-0"></span>**Displaytoetsen**

De functies van de displaytoetsen zijn afhankelijk van de situatie.

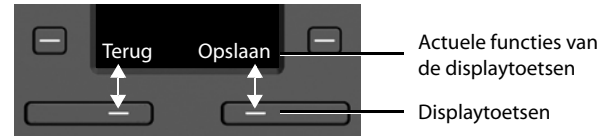

Symbolen van de displaytoetsen - [pagina 57.](#page-56-2)

# <span id="page-15-0"></span>**Snelkiestoetsen**

<span id="page-15-2"></span>Programmeerbare toetsen bieden snelle toegang tot vaak gebruikte telefoonnummers.

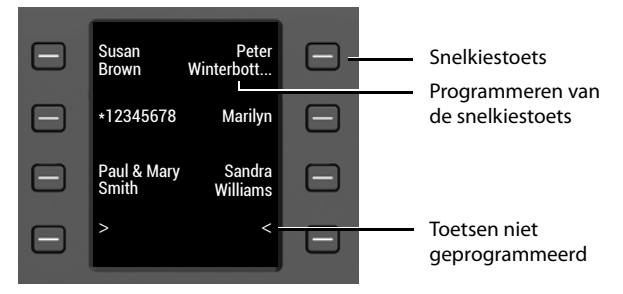

#### **Snelkiestoets programmeren**

<span id="page-15-3"></span>Snelkiestoets nog niet geprogrammeerd:  $\triangleright$  Toets **kort** indrukken

- 
- Snelkiestoets al geprogrammeerd: **Interpretate as in the Seart Pretaten Bewerken** 
	-
- ¤ . . . met voornaam en/of achternaam en telefoonnummer invoeren . . . met tussen de invoervelden heen en weer schakelen **Opslaan**

Of nummer overnemen uit Contacten

▶ □ Naar het invoerveld **Nummer** bladeren ▶ □ ... het lokale telefoonboek (Contacten) wordt geopend, . . . met contact selecteren **OK** . . . evt. met telefoonnummer selecteren **OK Opslaan** 

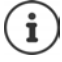

Contacten zonder telefoonnummer zijn niet mogelijk.

#### <span id="page-15-4"></span>**Huidige programmering weergeven**

 $\blacktriangleright$  In de ruststand  $\lceil \frac{2}{\cdot} \rceil$  indrukken

of

**Biggs The Snelkiesscherm** als screensaver selecteren ( $\rightarrow$  [pagina 45\)](#page-44-1).

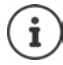

<span id="page-15-1"></span>Indien een naam (voor- of achternaam) is ingevoerd, wordt deze naast de toets weergegeven. Als er geen naam is ingevoerd, wordt het telefoonnummer weergegeven.

#### **Programmering van de snelkiestoets wissen**

¤ Snelkiestoets **lang** indrukken. **Verwijderen OK**

# **Menunavigatie**

De functies van uw telefoontoestel worden aangeboden in een menu dat bestaat uit meerdere niveaus.

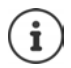

De menunavigatie is afhankelijk van het basisstation. Afhankelijk van het aantal en de soort beschikbare functies kunnen deze in verschillende menu's worden aangeboden, bijv. in het eerste niveau of in een submenu.

Voorbeelden: **Geluidsinstellingen** kan op het eerste menuniveau of in het submenu **Instellingen** staan, **Kalender** kan in het menu **Kalender** of in het menu **Extra functies** staan.

#### **Functies selecteren / bevestigen**

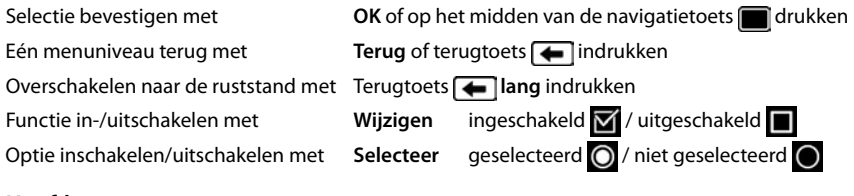

#### **Hoofdmenu**

In de ruststand: Midden van de navigatietoets

indrukken  $\blacktriangleright$  ... met navigatietoets  $\blacksquare$  submenu selecteren  $\blacktriangleright$ **OK** 

De functies van het hoofdmenu worden in het display als symbolen weergegeven. Het symbool van de geselecteerde functie wordt met een kleur gemarkeerd en de bijbehorende naam verschijnt in de kopregel van het display.

#### Voorbeeld

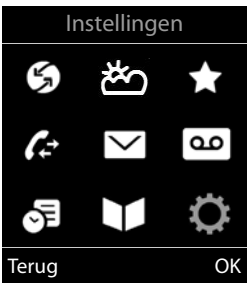

Instellingen

Terug OK

Datum & tijd Geluidsinstellingen Display & toetsenb.

Voorbeeld

Taal Aanmelden

#### **Submenu's**

De functies van de submenu's worden in een lijst weergegeven.

Een functie starten:  $\blacktriangleright$  ... met de navigatietoets  $\lceil \cdot \rceil$  functie selecteren **OK**

Terug naar het vorige menuniveau:

¤ Displaytoets **Terug** indrukken

of

▶ Terugtoets **← kort** indrukken

#### <span id="page-16-0"></span>**Terugkeren naar de ruststand**

▶ Terugtoets **| ang** indrukken

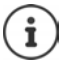

Als u geen toets indrukt, schakelt het display na 2 minuten **automatisch** in de ruststand.

# <span id="page-17-0"></span>**Tekst invoeren**

#### **Invoerpositie**

- $\triangleright$  Met  $\lceil \frac{2}{3} \rceil$  invoerveld selecteren. Een veld is ingeschakeld als het een knipperende cursor bevat.
- $\triangleright$  Met  $\blacksquare$  de cursor verplaatsen.

#### <span id="page-17-1"></span>**Onjuiste invoer corrigeren**

- Teken voor de cursor wissen: **k**ckort indrukken
- **Woorden** voor de cursor wissen: **KC lang** indrukken

#### **Letters/tekens invoeren**

<span id="page-17-2"></span>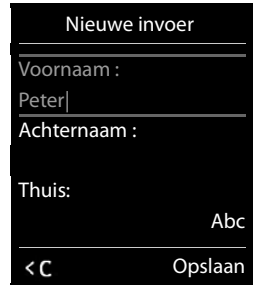

Aan elke toets tussen  $\boxed{2}$  en  $\boxed{9}$  en toets  $\boxed{0}$  and zijn verschillende letters en cijfers toegewezen. Zodra een toets wordt ingedrukt, worden de mogelijke tekens onder in het display weergegeven. Het geselecteerde teken is gemarkeerd.

- Letters/cijfers selecteren:  $\blacktriangleright$  Toets meerdere keren **kort** achter elkaar indrukken.
- Wisselen tussen kleine letters, hoofdletters en cijfers:  $\blacktriangleright$  Hekjetoets  $\ket{a}$  indrukken Bij het bewerken van een contactpersoon worden de eerste letter en elke letter die op een spatie volgt automatisch als hoofdletter geschreven.
- <span id="page-17-3"></span>• Speciale tekens invoeren: Stertoets  $\mathbb{R}$  indrukken  $\mathbb{R}$  ... met  $\mathbb{R}$  naar het gewenste teken navigeren **Invoegen**

<span id="page-17-4"></span>De beschikbaarheid van speciale tekens is afhankelijk van de ingestelde taal.

# <span id="page-18-0"></span>**Telefoneren**

# <span id="page-18-1"></span>**Telefoneren**

- … met **Participes** nummer invoeren ▶ Hoorn opnemen
- of
- ▶ Hoorn opnemen ▶ ... met Hummer invoeren
- of
- <span id="page-18-2"></span>▶ Handsfree-toets **in** indrukken ▶ ... met **nummer** invoerent

Kiezen afbreken: Hoorn neerleggen resp. handsfree-toets indrukken

### **Op een IP-compatibel Gigaset-basisstation (bijv. Gigaset N510 IP PRO)**

De verbinding wordt tot stand gebracht via de lijn die voor de handset als uitgaande lijn is ingesteld. Een andere lijn gebruiken:

**▶ Hoorn opnemen ▶ ... met [ ] lijn selecteren ▶ Kiezen ▶ ... met <sup>[1</sup>] nummer invoe**ren . . . het nummer wordt ca. 3 seconden na het invoeren van het laatste cijfer gekozen

# <span id="page-18-3"></span>**Kiezen uit het lokale telefoonboek (Contacten)**

▶ ... met Contacten openen ▶ ... met Contact selecteren ▶ Hoorn opnemen

Als er meerdere nummers zijn ingevoerd:

▶ ... met nummer selecteren ▶ Hoorn opnemen ... het nummer wordt gekozen

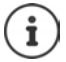

<span id="page-18-4"></span>Snelle toegang tot nummers (snelkiezen): nummers uit Contacten opslaan onder cijfer- of displaytoetsen programmeren.

# **Telefoonnummer kiezen uit een openbaar/centraal telefoonboek**

Afhankelijk van het basisstation waarop de handset is aangesloten, kunt u uit een openbaar telefoonboek of een centraal telefoonboek op een CAT-iq-basisstation kiezen.

**▶** ang indrukken

Meer informatie  $\rightarrow$  vindt u in de uitgebreide gebruiksaanwijzing van uw basisstation/router.

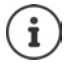

Via autoprovisionng kan een provider het gedrag van deze toets aanpassen in Gigaset IP basisstations (bijvoorbeeld Gigaset N510 IP PRO) en kan het zo zijn dat kort drukken de online contacten toont, lang drukken is dan het openen van de lokale Contacten.

# <span id="page-19-0"></span>**Kiezen uit een oproepenlijst**

<span id="page-19-1"></span>De oproepenlijsten bevatten de laatste beantwoorde, uitgaande en gemiste oproepen.

**▶ ■ ▶ ... met <b>ET** A Oproeplijsten selecteren ▶ OK ▶ ...

met <sup>1</sup> lijst selecteren ▶ OK ▶ ... met <sup>1</sup> contact selecteren Hoorn opnemen

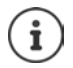

De oproepenlijsten kunnen rechtstreeks via de displaytoets **Oproepen** worden geopend als deze met deze functie is geprogrammeerd.

De lijst **Gemiste oproepen** kan ook met de berichtentoets  $\Box$  worden geopend.

Voorbeeld

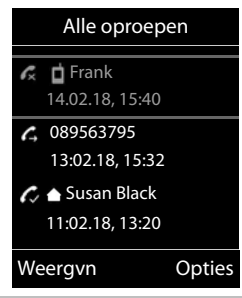

# **Snelkiezen**

Door een **willekeurige** toets in te drukken, wordt het opgeslagen nummer gekozen. Met deze functie kunnen bijvoorbeeld kinderen die nog niet zelfstandig een nummer kunnen invoeren, een bepaald nummer kiezen.

Voorbeeld

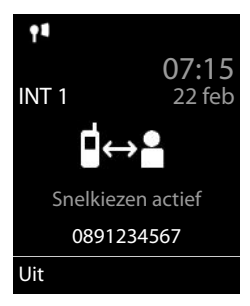

Snelkiezen inschakelen:

**▶ ■ ▶ ... met FR** Extra functies selecteren ▶ OK ▶ FR **Snelkiezen OK b** ... met **Status** inschakelen **b COPID 19 Oproep naar**  $\mathbf{P}$  ... met  $\mathbf{P}$  nummer invoeren  $\mathbf{P}$  Opslaan . . . in de ruststand wordt de ingeschakelde functie Snelkiezen weergegeven

Snelkiezen uitvoeren: Willekeurige toets indrukken ... het opgeslagen nummer wordt gekozen.

▶ Gesprek voeren via de handsfree-functie

of

 $\blacktriangleright$  Hoorn opnemen  $\blacktriangleright$ 

Kiezen annuleren: ▶ Handsfree-toets **in** indrukken

Snelkiezen beëindigen: ▶ Toets <sub>II</sub> → lang indrukken

# **Inkomende oproepen**

Een inkomende oproep wordt gesignaleerd met het oproepsignaal en een melding in het display.

Oproep beantwoorden:

- Met de hoorn:  $\rightarrow$  Hoorn opnemen
- Via de luidspreker:  $\rightarrow$  Handsfree-toets  $\Box$  indrukken
	- ▶ of **Opnemen** (op een basisstation zonder antwoordapparaat)

Via de headset:  $\mathbf{F}$  Headset-toets  $\mathbf{F}$  indrukken

Als er twee headsets zijn aangesloten: via displaytoets (**Bluetooth** of **Bedraad**) gewenste headset selecteren

Oproep doorverbinden naar antwoordapparaat:  $\rightarrow \infty$  (op een basisstation met antwoordapparaat)

Oproepsignaal uitschakelen: **Stil** . . . de oproep kan zolang worden aangenomen als hij in het display wordt weergegeven

#### **Op een IP-compatibel Gigaset-basisstation met antwoordapparaat**

Doorverbinden naar het antwoordapparaat: **GAP online Demitionary and Wapp** 

Oproep weigeren: **GAP online De Oproep weigeren** 

# **Tijdens een gesprek**

### <span id="page-20-2"></span>**Handsfree-telefoneren**

Tijdens een gesprek, bij het tot stand komen van de verbinding en bij het beluisteren van de berichten op het antwoordapparaat de handsfree-functie in- of uitschakelen:

<span id="page-20-3"></span> $\blacktriangleright$  Handsfree-toets  $\blacksquare$  indrukken

### <span id="page-20-0"></span>**Gespreksvolume**

Geldt voor de actuele mode (handsfree, handset of headset als de handset over een headsetaansluiting beschikt)

▶ Volumetoetsen  $\boxed{+}$  /  $\boxed{-}$  of  $\boxed{\uparrow}$  indrukken ▶ ... met  $\boxed{+}$  /  $\boxed{-}$  of  $\boxed{\bullet}$  volume instellen ▶ **Opslaan** 

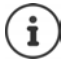

De instelling wordt na circa 3 seconden automatisch opgeslagen, ook als u niet op **Opslaan** drukt.

# <span id="page-20-1"></span>**Microfoon uitschakelen**

Als u de microfoon uitschakelt, kunnen uw gesprekspartners u niet meer horen.

Tijdens een gesprek de microfoon in-/uitschakelen:  $\blacksquare$  indrukken.

# <span id="page-21-1"></span><span id="page-21-0"></span>**Lokaal antwoordapparaat**

(alleen op Gigaset-basisstations met lokaal antwoordapparaat)

#### **Antwoordapparaat in-/uitschakelen:**

**▶ ■ ▶ ...met < OO Voicemail** selecteren ▶ OK ▶ < Inschakelen ▶ OK ▶ ...met antwoordapparaat selecteren (bij meerdere antwoordapparaten) **Wijzigen** . . . met **Aan** of **Uit** selecteren **Opslaan**

#### **Berichten beluisteren:**

**Example 3** Berichtentoets  $\boxed{\bullet}$  indrukken  $\boxed{\bullet}$  ... met  $\boxed{\bullet}$  antwoordapparaat selecteren (bij berichten voor meerdere antwoordapparaten) **OK**

**Welkomstboodschap/afwezigheidsmelding opnemen:**

**▶ ■ ▶ ... met <b>P** and Voicemail selecteren ▶ OK ▶ P Aankondigingen ▶ OK ▶ ... met **C** Opnemen welkomst. of Afwezigheidsmelding selecteren  $\triangleright$  OK  $\triangleright$  ... met  $\begin{bmatrix} \cdot \\ \cdot \end{bmatrix}$  antwoordapparaat selecteren (bij meerdere antwoordapparaten **DK > OK > ...** melding inspreken (ten minste 3 seconden) . . . mogelijke opties

- De opname afsluiten en opslaan: ¤ **Einde** . . . de welkomstboodschap wordt ter controle weergegeven
- Opname annuleren: **a** hoorn terugleggen **of Terug** Opname opnieuw starten: ¤ **OK**
	-

Opname herhalen: **■ Nieuw** 

# <span id="page-22-0"></span>**Lokaal telefoonboek van de handset**

<span id="page-22-1"></span>Elke handset beschikt over zijn eigen lokale telefoonboek (Contacten). Contactpersonen kunnen echter ook naar andere handsets worden verstuurd.

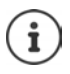

Informatie over online-telefoonboeken (bijv. op een Gigaset N510 IP PRO) resp. centrale telefoonboeken op CAT-iq-basisstations  $\rightarrow$  Gebruiksaanwijzing van het basisstation.

#### <span id="page-22-4"></span>**Contacten openen**

▶ in de ruststand **Axer** indrukken

# <span id="page-22-2"></span>**Contactpersonen**

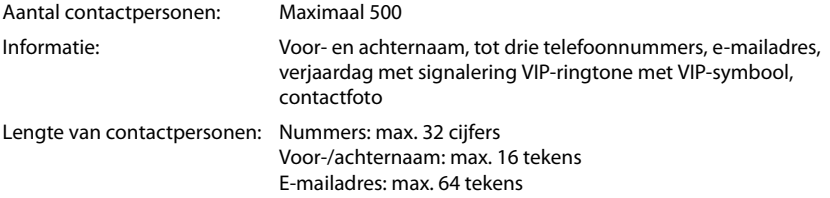

# <span id="page-22-3"></span>**Contactpersoon aanmaken**

¤ **<Nieuwe invoer> OK**

Naam:

 $\triangleright$  ... met **the study is ussen de invoervelden <b>Voornaam** /**Achter**naam heen en weer schakelen Met Pu voornaam en/ of achternaam invoeren

Nummers:

▶ **Tel.1 - Type ▶** ... met **D** nummertype selecteren **(Thuis, Werk of Mobiel) ▶ ┌ █ ▶** . . . met Reprimer invoeren

Meer nummers invoeren: Met tussen de invoervelden **Tel.1 - Type** /**Tel.2 - Type** /**Tel.3 - Type** heen en weer schakelen  $\blacktriangleright$  ... met  $\blacktriangleright$  nummer invoeren

#### **Verjaardag**:

 $\triangleright$  ... met **verjaardag** in-/uitschakelen  $\triangleright$  ... met  $\mathbb{F}_2$  datum en tijd invoeren  $\triangleright$  ... met soort signalering selecteren (**Alleen optisch** of een ringtone**)**

<span id="page-22-5"></span>**Ringtone (VIP)** :

 $\blacktriangleright$  ... met **r**ingtone selecteren waarmee een oproep van het contactpersoon moet worden gesignaleerd . . . als een **Ringtone (VIP)** is toegewezen, wordt de vermelding in Contacten aangevuld met het symbool **VIP**.

Invoer opslaan: **Opslaan**

Nieuwe invoer Voornaam : Robert Achternaam : I Tel.1 - Type : Abc ' Opslaan

Voorbeeld

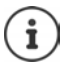

of

De vermelding is alleen geldig als ze ten minste één nummer bevat.

#### <span id="page-23-0"></span>**Contactpersoon zoeken/selecteren**

- ▶ □ ▶ ... met [1] naar de gewenste naam bladeren
- ¤ . . . met beginletter invoeren (max. 8 letters) . . . de cursor springt naar de eerste naam met deze beginletter  $\blacktriangleright$  ... met  $\Box$  eventueel doorbladeren naar de gewenste contactpersoon

Snel door Contacten bladeren:  $\begin{picture}(180,170)(-20,0) \put(0,0){\line(1,0){60}} \put(1,0){\line(1,0){60}} \put(1,0){\line(1,0){60}} \put(1,0){\line(1,0){60}} \put(1,0){\line(1,0){60}} \put(1,0){\line(1,0){60}} \put(1,0){\line(1,0){60}} \put(1,0){\line(1,0){60}} \put(1,0){\line(1,0){60}} \put(1,0){\line(1,0){60}} \put$ 

#### **Contactpersoon weergeven/wijzigen**

▶ □ ▶ ... met **contactpersoon selecteren ▶ Weergvn ▶** ... met **collecteren dat** u wilt wijzigen **Wijzigen**

of

**▶ 0 ... met [ ] contactpersoon selecteren ▶ Opties ▶ Contactp. bewerken ▶ OK** 

#### **Contactpersonen wissen**

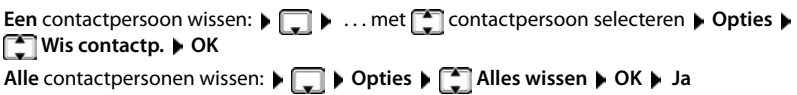

#### <span id="page-23-1"></span>**Volgorde van contactpersonen instellen**

U kunt de contactpersonen op voor- of achternaam sorteren.

#### ¤ **Opties Op achternaam** / **Op voornaam**

Als een vermelding geen naam bevat, wordt het standaard telefoonnummer overgenomen in het naamveld. Deze contactpersonen worden aan het begin van de lijst ingevoegd, ongeacht de soort sortering u instelt.

De volgorde van contactpersonen is als volgt:

Spatie **|** Cijfers (0–9) **|** Letters (alfabetisch) **|** Overige tekens.

### <span id="page-23-2"></span>**Aantal vrije contactpersonen in Contacten weergeven**

¤ **Opties Geheugenruimte OK**

#### <span id="page-24-1"></span>**Nummer overnemen in Contacten**

Nummers overnemen in Contacten:

- uit een lijst, bijv. de oproepenlijst of de nummerherhalingslijst
- bij het kiezen van een nummer

Het nummer wordt weergegeven of is gemarkeerd.

- ▶ Displaytoets **NABLE indrukken of Opties** ▶  $\Box$  Naar Contacten ▶ OK . . . opties: Nieuw contactpersoon aanmaken:
	- **▶ <Nieuwe invoer> ▶ OK ▶ ... met nummertype selecteren ▶ OK ▶ vermelding** voltooien **Opslaan**

Nummer toevoegen aan bestaand contactpersoon:

▶ ... met <sup>1</sup> contactpersoon selecteren ▶ OK ▶ ... met nummertype selecteren ▶ **OK** . . . het nummer wordt ingevoegd of u wordt gevraagd of het bestaande nummer moet worden overschreven . . . eventueel vraag met **Ja**/**Nee** beantwoorden **Opslaan**

# <span id="page-24-0"></span>**Contactpersoon/Contacten versturen**

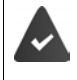

<span id="page-24-2"></span>De ontvangende en versturende handset zijn bij hetzelfde basisstation aangemeld.

De ontvangende handset en het basisstation kunnen contactpersonen versturen en ontvangen.

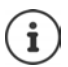

Een binnenkomende externe oproep onderbreekt de overdracht.

Van verjaardagen wordt alleen de datum verstuurd.

#### **Beide handsets ondersteunen vCards:**

- Geen contactpersoon met de naam gevonden: er wordt een nieuw contactpersoon aangemaakt.
- Contactpersoon met deze naam reeds aanwezig: het contactpersoon wordt aangevuld met deze naam. Als een contactpersoon meer nummers bevat dan de ontvanger toestaat, dan wordt er een nieuwe vermelding met dezelfde naam aangemaakt.

#### **De ontvangende handset ondersteunt geen vCards:**

Voor elk nummer wordt een eigen contactpersoon aangemaakt en verstuurd.

#### **De versturende handset ondersteunt geen vCards:**

Op de ontvangende handset wordt een nieuw contactpersoon aangemaakt, het doorgestuurde nummer wordt overgenomen in het veld **Thuis**. Als er al een vermelding bestaat met dit nummer, dan wordt de doorgestuurde contactpersoon geannuleerd.

#### **Afzonderlijke contactpersonen versturen**

**▶ □ ▶ ... met [ ] het gewenste contactpersoon selecteren ▶ Opties ▶ [ ] Contactp. versturen b** OK **b**  $\begin{bmatrix} 2 \\ 1 \end{bmatrix}$  Naar intern **b** OK **b** ... met  $\begin{bmatrix} 4 \\ 1 \end{bmatrix}$  Ontvangende handset selecteren **OK** . . . het contactpersoon wordt verstuurd

Na gelukte overdracht nog een contactpersoon versturen: **Ja** of **Nee** indrukken

#### **Alle contactpersonen versturen**

**▶ □ ▶ Opties ▶ ■** Alles kopiëren ▶ OK ▶ ■ Naar intern ▶ OK ▶ ... met ■ ontvangende handset selecteren **OK** . . . de contactpersonen worden achterelkaar verstuurd

#### <span id="page-25-0"></span>**vCard met Bluetooth versturen**

Contactpersonen in vCard-formaat versturen, bijv. voor het uitwisselen van contactpersonen met een mobiel telefoonnummer.

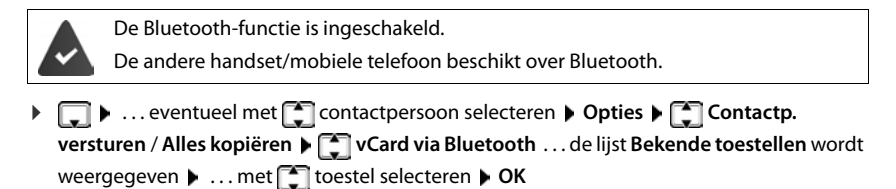

#### **vCard met Bluetooth ontvangen**

Als een toestel in de lijst **Bekende toestellen** een vCard naar uw handset verstuurt, wordt automatisch een contactpersoon aangemaakt en verschijnt er een melding in het display.

Als het versturende toestel niet in de lijst staat:  $\cdot \cdot \cdot$  ... met  $\mathbb{F}_{\bullet}$  de PIN van het **versturende** Bluetooth-toestel invoeren **OK** . . . de verstuurde vCard staat als contactpersoon in Contacten ter beschikking

### <span id="page-25-1"></span>**Contacten synchroniseren met PC-contacten (Gigaset QuickSync)**

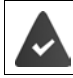

Het programma **Gigaset QuickSync** is op de PC geïnstalleerd.

De handset is via Bluetooth of een USB-datakabel verbonden met de PC.

Voor een gratis download en meer informatie zie  $\rightarrow$  [gigaset.com/quicksync](http://www.gigaset.com/quicksync)

# <span id="page-26-1"></span><span id="page-26-0"></span>**Berichtenlijsten**

Informatie over gemiste oproepen, berichten op het antwoordapparaat/voicemail en gemiste afspraken worden opgeslagen in de berichtenlijsten.

Zodra een **nieuw bericht** binnenkomt, hoort u een attentietoon. Bovendien knippert de berichtentoets  $\Box$  (indien ingeschakeld). Activeren via de handset is alleen mogelijk op Gigaset-basisstations, bij CAT-iq-routers kunt u hiervoor de webinterface gebruiken. Informatie Gebruikershandleiding van het basisstation / de router.

Symbolen voor het type bericht en het aantal nieuwe berichten worden in het rustdisplay weergegeven.

Notificatie voor het volgende berichtentype aanwezig:

op het antwoordapparaat/voicemail

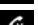

**R** in de lijst met gemiste oproepen

 $\mathbb{F}$  in de lijst met gemiste afspraken

<span id="page-26-3"></span>Het symbool voor de voicemail wordt altijd weergegeven als het nummer van de voicemail in de telefoon is opgeslagen. De overige lijsten worden alleen weergegeven als ze berichten bevatten.

**Example 3** Berichten weergeven: Berichtentoets  $\Box$  indrukken ... berichtenlijsten met berichten worden weergegeven, **Voicemails:** wordt altijd weergegeven

Vermelding **vet** gemarkeerd: nieuwe berichten aanwezig. Het aantal nieuwe berichten staat tussen haakjes.

Vermelding **niet** vet gemarkeerd: geen nieuwe berichten. Het aantal oude berichten staat tussen haakjes.

▶ ... met | ijst selecteren ▶ OK ... de oproepen resp. berichten worden weergegeven

Voicemail: het nummer van de voicemail worden gekozen.

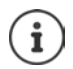

De berichtenlijst bevat een vermelding voor het antwoordapparaat dat aan de handset is toegewezen, bijv. voor het lokale antwoordapparaat op een Gigaset-basisstation/een CAT-iq-Router of voor een voicemail

<span id="page-26-2"></span>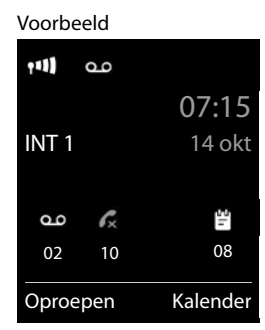

Voorbeeld

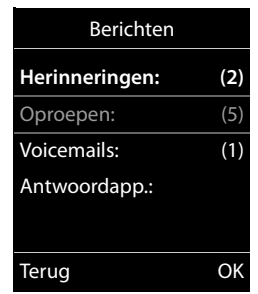

# <span id="page-27-5"></span><span id="page-27-0"></span>**Oproepenlijsten**

Het toestel slaat verschillende soorten oproepen (gemiste, beantwoorde en uitgaande oproepen) op in lijsten.

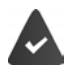

Het basisstation/de router waarop de handset is aangemeld, stelt informatie over de telefoonnummers ter beschikking.

Meer informatie vindt u onder [wiki.gigasetpro.com](http://wiki.gigasetpro.com )

#### <span id="page-27-4"></span>**Lijstvermelding**

- De volgende informatie wordt in de lijstvermeldingen weergegeven: De lijstsoort (in de kopregel)
- Symbool voor het type vermelding:
	- **Gemiste oproepen**,

<span id="page-27-1"></span>**Beantwoorde opr.**,

**Uitgaande oproepen** (Nummerherhalingslijst),

Oproep op het antwoordapparaat

- Nummer van de beller. Als het nummer in Contacten is opgeslagen, wordt de naam en nummertype van de contactpersoon (**Thuis, Werk, i Mobiel**) weergegeven. Bij gemiste oproepen bovendien tussen rechte haakjes het aantal oproepen van dit nummer.
- Account/lijn via welke de oproep is ingekomen/uitgegaan (als de oproep via een IP-lijn is gevoerd)
- Datum en tijd van de oproep (mits ingesteld)

### <span id="page-27-3"></span>**Oproepenlijst openen**

Via displaytoets: **b** Oproepen **b** ... met **in the light selecteren <b>b** OK Via menu: → ■ > ...met **C** Oproeplijsten selecteren ▶ OK ▶ ...met lijst selecteren **OK**

Via berichtentoets (gemiste oproepen):

**▶** Berichtentoets **Ø** indrukken ▶ **Oproepen: ▶ OK** 

### <span id="page-27-2"></span>**Beller terugbellen uit de oproepenlijst**

**▶ ■ ▶ ... met**  $\begin{bmatrix} 2 & 0 \end{bmatrix}$  **<b>Oproeplijsten** selecteren ▶ OK ▶ ... met  $\begin{bmatrix} 1 & 0 \end{bmatrix}$ lijst selecteren ▶

**OK**  $\triangleright$  ... met **vermelding selecteren**  $\triangleright$  hoorn opnemen

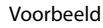

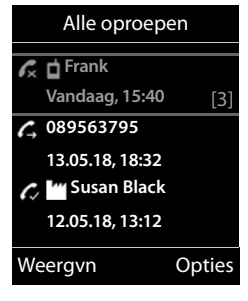

#### <span id="page-28-0"></span>**Overige opties**

<span id="page-28-2"></span><span id="page-28-1"></span>**▶ ■ ▶** ... met **D C** Oproeplijsten selecteren ▶ OK ▶ ... met | lijst selecteren ▶ OK . . . opties: Vermelding weergeven: ▶ ... met vermelding selecteren ▶ Weergvn Nummer overnemen in Contacten: ▶ ... met vermelding selecteren ▶ Opties ▶ <a> Naar Contac**ten**  Vermelding wissen:  $\rightarrow$  ... met  $\Box$  vermelding selecteren  $\rightarrow$  Opties  $\rightarrow$   $\Box$  Wis **contactp. OK** Lijst wissen: ¤ **Opties Lijst wissen OK Ja**

<span id="page-29-0"></span>Dit hoofdstuk bevat een korte beschrijving van de functies van uw handset.

Welke functies daadwerkelijk op uw toestel ter beschikking staan en hoe u deze bedient, is afhankelijk van het basisstation/router waarop de handset is aangemeld.

De volgende beschrijving geldt voor een Gigaset N510 IP PRO. De bediening van uw toestel kan afwijken van de procedure zoals die in deze handleiding wordt beschreven.

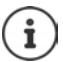

#### **Gedetailleerde informatie**

Alle Gigaset-gebruiksaanwijzingen zijn verkrijgbaar

in PDF-formaat: viki.gigasetpro.com

in online-formaat:  $\rightarrow$  [gigasetpro.com](http://www.gigasetpro.com)

# <span id="page-30-1"></span><span id="page-30-0"></span>**Akoestische profielen**

Het toestel beschikt over akoestische profielen waarmee de handset aan de omgevingscondities kan worden aangepast: **Profiel luid, Profiel zacht, Profiel persoonlijk.** Met het profiel **Niet storen** kunt u voorkomen, dat een inkomende oproep op de handset wordt gesignaleerd.

 $\blacktriangleright$  Met de toets  $\blacktriangleleft$  tussen de profielen wisselen ... het profiel wordt zonder vraag om bevestiging omgeschakeld

#### <span id="page-30-3"></span>**Profiel Niet storen**

Snel in-/uitschakelen: Toets **A** lang indrukken

- Op het rustdisplay staat **"Niet storen" actief**. De LED op de Profieltoets licht op.
- Inkomende oproepen worden niet gesignaleerd, maar opgeslagen als gemiste oproep in de oproepenlijst. Voor de beller is het een onbeantwoord gesprek, een lokale feature dus niet te vergelijken met de DND functie in een PBX omgeving.
- De meeste notificaties worden geblokkeerd. Uitzonderingen: afspraken, wekker, verjaardagen.

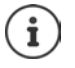

Een inkomende oproep bezet een lijn, ook als hij niet wordt gesignaleerd. Als alle lijnen van het basisstation in gebruik zijn, kunt u niet meer telefoneren.

Als er een oproep binnenkomt terwijl u het toestel bedient, kan het voorkomen dat de handset terugkeert in de ruststand (afhankelijk van basisstation).

#### **Akoestische profielen**

De profielen zijn bij levering als volgt ingesteld:

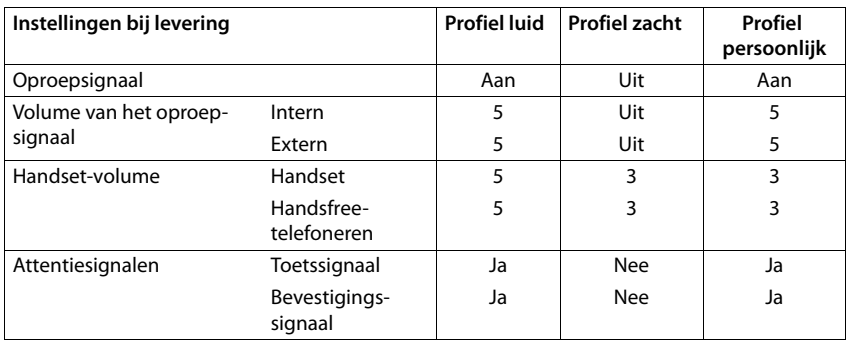

<span id="page-30-2"></span>Attentietoon bij inkomende oproep voor Profiel zacht inschakelen:  $\blacktriangleright$  na omschakelen in het **Profiel zacht** displaytoets **Piep** indrukken . . . op de statusregel verschijnt

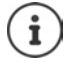

- Wijzigingen in de instellingen in de tabel:
- gelden in de profielen **luid** en **zacht** alleen zolang dat het profiel niet wordt gewijzigd.
- worden in het **Profiel persoonlijk** permanent voor dit profiel opgeslagen.

# <span id="page-31-1"></span><span id="page-31-0"></span>**Kalender**

U kunt tot **30 afspraken** invoeren.

In de kalender is de actuele dag van een witte rand voorzien, dagen met een afspraak worden in kleur weergegeven. Als u een dag selecteert, krijgt deze een gekleurde rand.

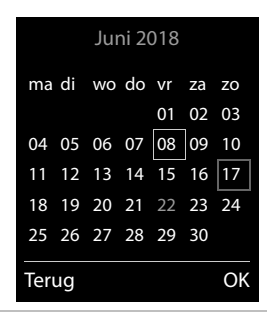

# **Afspraak in kalender opslaan**

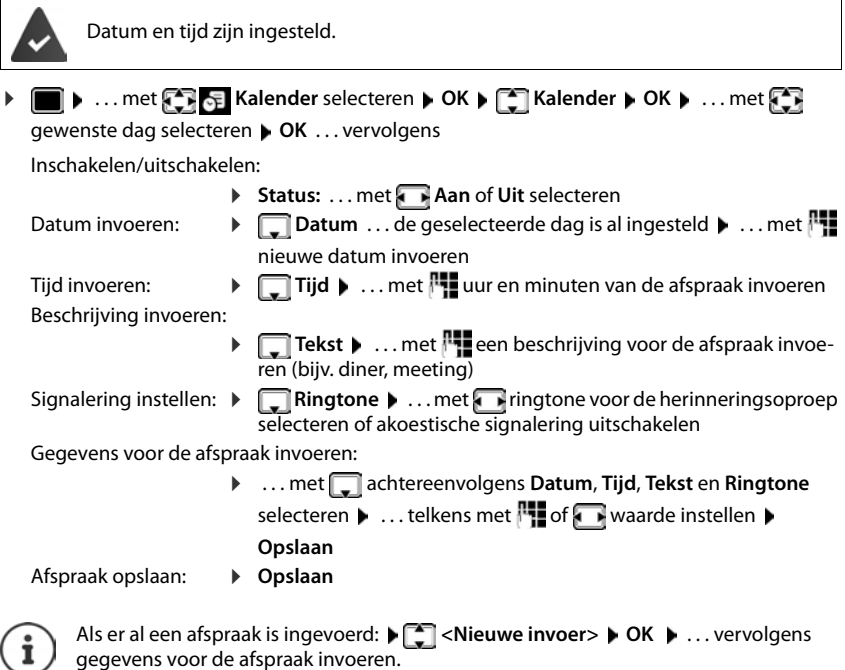

# **Signalering van afspraken/belangrijke data**

<span id="page-32-1"></span>Belangrijke data (bijv. verjaardagen) worden overgenomen uit Contacten en als afspraak weergegeven. Een afspraak/verjaardag wordt in de ruststand weergegeven en 60 seconden lang gesignaleerd met de ingestelde ringtone.

Herinneringsoproep bevestigen en beëindigen: ▶ Displaytoets Uit indrukken

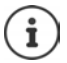

Tijdens het telefoneren wordt een herinneringsoproep **één keer** gesignaleerd met een attentiesignaal.

# <span id="page-32-0"></span>**Weergave van gemiste (niet bevestigde) afspraken/verjaardagen**

De volgende afspraken en verjaardagen worden in de lijst **Gemiste alarmen** opgeslagen:

- De afspraak-/verjaardagsoproep is niet bevestigd.
- De afspraak/verjaardag werd tijdens een gesprek gesignaleerd.

De laatste 10 vermeldingen worden opgeslagen. In het display wordt het symbool  $\mathbb{F}$  en het aantal nieuwe vermeldingen weergegeven. De meest recente vermelding staat boven aan de lijst.

#### **Lijst openen**

▶ Berichtentoets **v** |indrukken ▶ **- Herinneringen: ▶ OK ▶ ...** met · evt. door de lijst bladeren

of

¤ . . . met **Kalender** selecteren **OK Gemiste alarmen OK**

Elke vermelding wordt met nummer of naam en datum en tijd weergegeven. De meest recente vermelding staat boven aan de lijst.

Afspraak/verjaardag wissen: **Wissen**

#### **Opgeslagen afspraken weergeven/wijzigen/wissen**

**▶ ■ ▶ ... met**  $\begin{bmatrix} \bullet \\ \bullet \end{bmatrix}$  **Kalender selecteren ▶ OK ▶**  $\begin{bmatrix} \bullet \\ \bullet \end{bmatrix}$  **Kalender ▶ OK ▶ ... met**  $\begin{bmatrix} \bullet \\ \bullet \end{bmatrix}$ **dag** selecteren **DK** . . . de afsprakenlijst wordt weergegeven **Decay .** . . met **A** afspraak selecteren . . . opties:

Details van de afspraak weergeven:

▶ Weergyn . . . De instellingen van de afspraak worden weergegeven

Afspraak wijzigen: ¤ **Weergvn Wijzigen**

of **Opties Contactp. bewerken OK**

Afspraak inschakelen/uitschakelen:

- ¤ **Opties Inschakelen**/**Uitschakelen OK**
- Afspraak wissen: ¤ **Opties Wis contactp. OK**

Alle afspraken van de dag wissen:

¤ **Opties Alle afspraken wis. OK Ja**

# <span id="page-33-3"></span><span id="page-33-0"></span>**Wekker**

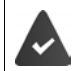

Datum en tijd zijn ingesteld.

# <span id="page-33-4"></span>**Wekker in-/uitschakelen en instellen**

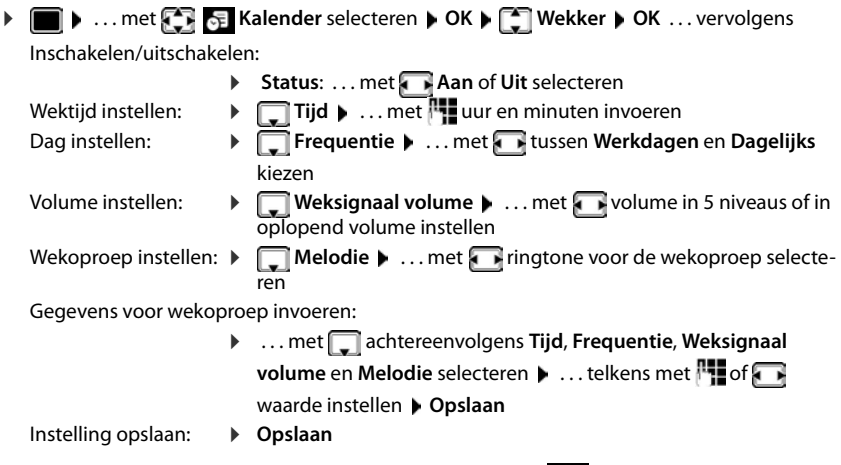

Bij ingeschakelde wekker wordt in het rustdisplay het symbool  $\Theta$  en de wektijd weergegeven.

# <span id="page-33-5"></span>**Wekoproep**

Een wekoproep wordt in het display weergegeven en met het ingestelde oproepsignaal gesignaleerd. De wekoproep is gedurende 60 seconden te horen. Als er geen toets wordt ingedrukt, wordt de wekoproep na 5 minuten herhaald. Na de tweede herhaling wordt de wekoproep voor 24 uur uitgeschakeld.

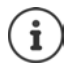

<span id="page-33-2"></span>Als op de handset een gesprek wordt gevoerd, wordt de wekoproep alleen door middel van een korte toon gesignaleerd.

# <span id="page-33-1"></span>**Wekoproep uitschakelen/na pauze herhalen (sluimerstand)**

Wekoproep uitschakelen: **Uit** 

Wekoproep herhalen (sluimerstand): **Snooze** of willekeurige toets indrukken . . . de wekoproep wordt uitgeschakeld en na 5 minuten herhaald.

# <span id="page-34-2"></span><span id="page-34-0"></span>**Ruimtebewaking**

Als de functie Ruimtebewaking ingeschakeld is, dan wordt het opgeslagen (interne of externe) bestemmingsnummer gekozen zodra in de buurt van de handset een bepaald geluidsniveau wordt overschreden. De alarmoproep naar een extern nummer wordt na ca. 90 sec. afgebroken.

Met de functie **Intercom** kunt u de oproep van de functie Ruimtebewaking beantwoorden. Met deze functie wordt de luidspreker van de handset die zich in de bewaakte ruimte bevindt, in- of uitgeschakeld.

Op de handset met ingeschakelde functie Ruimtebewaking worden inkomende oproepen alleen op het display (**zonder oproepsignaal**) gesignaleerd. De displayverlichting wordt tot 50% gereduceerd. De attentiesignalen zijn uitgeschakeld. Alle toetsen met uitzondering van de displaytoetsen en het midden van de navigatietoets (midden) zijn geblokkeerd.

Als u een inkomende oproep beantwoordt, wordt de functie Ruimtebewaking voor de duur van het gesprek onderbroken. De functie **blijft** echter ingeschakeld.

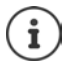

Het bereik van de ruimtebewaking bedraagt max. 2 meter in de richting van de microfoon.

De functie Ruimtebewaking wordt pas 20 seconden na het inschakelen van de functie actief.

Bij het bestemmingsnummer moet het antwoordapparaat uitgeschakeld zijn.

Na het inschakelen:

- ▶ Gevoeligheid controleren.
- $\triangleright$  Controleer of de verbinding tot stand komt als de alarmoproep naar een extern nummer wordt verstuurd.

### <span id="page-34-3"></span><span id="page-34-1"></span>**Ruimtebewaking inschakelen en instellen**

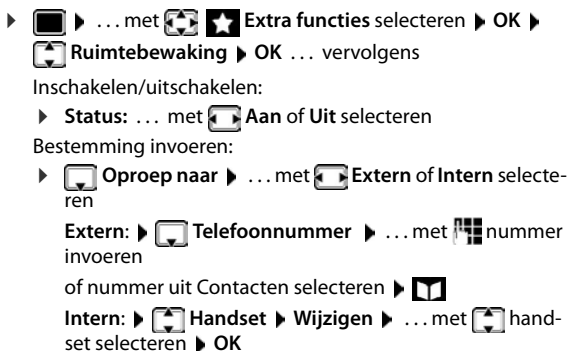

**Ruimtebewaking**  ingeschakeld

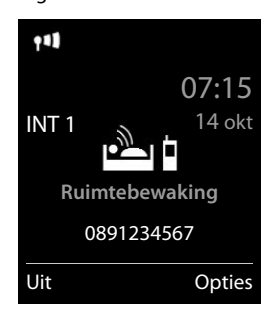

#### **Ruimtebewaking**

Intercomfunctie inschakelen/uitschakelen:

¤ **Intercom** . . . met **Aan** of **Uit** selecteren

Gevoeligheid van de microfoon instellen:

**▶**  $\Box$  Gevoeligheid ▶ ... met **A** Hoog of Laag selecteren

Instelling opslaan: **Opslaan**

Bij ingeschakelde ruimtebewaking wordt in het rustdisplay het bestemmingsnummer weergegeven.

# <span id="page-35-0"></span>**Ruimtebewaking uitschakelen / alarm annuleren**

Ruimtebewaking uitschakelen: ¤ In de ruststand displaytoets **Uit** indrukken

Alarm annuleren: **• Tijdens een alarm Terugtoets is algebrare** lang indrukken

# **Ruimtebewaking van extern uitschakelen**

Het alarm wordt naar een extern bestemmingsnummer verstuurd.

Het toestel van de ontvanger ondersteunt toonkiezen.

Als de alarmoproep via een VoIP-lijn verloopt, moet de DTMF-signalering via SIP-info of RFC2833 verlopen ( $\rightarrow$  instelling via het basisstation).

 $\triangleright$  Alarm-oproep beantwoorden  $\triangleright$  Toetsen  $\boxed{9}$   $\ket{\pm}$  indrukken

De functie Ruimtebewaking is uitgeschakeld en uw handset bevindt zich in de ruststand. De instellingen op de handset in de Ruimtebewaking-mode (bijv. geen oproepsignaal) blijven behouden tot u de displaytoets **Uit** indrukt.

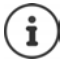

U kunt de functie Ruimtebewaking niet meer van extern opnieuw inschakelen. Functie opnieuw inschakelen: - [pagina 35](#page-34-1)

# <span id="page-36-3"></span><span id="page-36-0"></span>**ECO DECT**

(afhankelijk van het basisstation)

Bij levering is het toestel op maximaal bereik ingesteld. Hierdoor is een optimale verbinding tussen handset en basisstation gewaarborgd. In de ruststand zendt de handset geen signalen uit; het DECT-signaal is uit. Alleen het basisstation houdt met een laag signaal contact met de handset. Tijdens het gesprek wordt het zendvermogen automatisch aangepast aan de afstand tussen het basisstation en de handset. Hoe kleiner de afstand tot het basisstation, des te lager is het zendvermogen.

Om het DECT-signaal verder te verlagen:

### <span id="page-36-1"></span>**DECT-signaal met wel 80% verminderen**

<span id="page-36-4"></span>**▶ ■ ▶ ... met**  $\begin{bmatrix} \bullet \\ \bullet \end{bmatrix}$  **instellingen selecteren ▶ OK ▶**  $\begin{bmatrix} \bullet \\ \bullet \end{bmatrix}$  **ECO DECT ▶ OK ▶ Maximum bereik**  $\blacktriangleright$  **Wijzigen** ( $\blacksquare$  = uit)

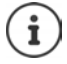

Met deze instelling wordt ook het bereik kleiner.

Een repeater voor een groter bereik kan niet worden gebruikt.

### <span id="page-36-2"></span>**DECT-signaal in de ruststand uitschakelen**

**▶ ■ ▶ ... met**  $\begin{bmatrix} 5 \\ 1 \end{bmatrix}$  **instellingen selecteren ▶ OK ▶**  $\begin{bmatrix} 7 \\ 1 \end{bmatrix}$  **ECO DECT ▶ OK ▶**  $\begin{bmatrix} 5 \\ 1 \end{bmatrix}$  **DECT**  $uit \triangleright$  Wijzigen ( $\overline{M}$  = aan)

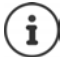

Om de voordelen van de instelling **DECT uit** te kunnen gebruiken, moeten alle aangemelde handsets deze functie ondersteunen.

Als de instelling **DECT uit** ingeschakeld is en op het basisstation een handset is aangemeld die deze functie niet ondersteunt, wordt **DECT uit** automatisch uitgeschakeld. Zodra deze handset weer wordt afgemeld, wordt de functie **DECT uit** automatisch weer ingeschakeld.

De draadloze verbinding wordt alleen bij inkomende of uitgaande oproepen automatisch tot stand gebracht. Het tot stand komen van de verbinding wordt hierdoor met ca. 2 seconden vertraagd.

Bij geschakelde functie **DECT uit** is er geen bereikindicatie/geen bereikalarm op de handset. U kunt de bereikbaarheid controleren door een verbinding tot stand te brengen.

► Hoorn opnemen ... u hoort de kiestoon.

# <span id="page-37-0"></span>**Beveiliging tegen ongewenste oproepen**

# <span id="page-37-3"></span>**Tijdschakeling voor externe oproepen**

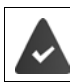

Datum en tijd zijn ingesteld.

<span id="page-37-2"></span>¤ Periode invoeren waarbinnen uw handset bij externe oproepen niet moet overgaan, bijvoorbeeld 's nachts.  $\blacksquare\blacktriangleright\ldots$  met **Instellingen** selecteren **DK Geluidsinstellingen ▶ OK ▶**  $\boxed{\phantom{1}^2}$  **Ringtones ▶ OK ▶ Tijdschakeling OK** . . . vervolgens Inschakelen/uitschakelen: ¤ met **Aan** of **Uit** selecteren Tijd invoeren: ▶ met **T** tussen **Niet bellen vanaf** en **Niet bellen tot** wisselen. . . met begin en einde van de periode invoeren (4 tekens) Opslaan: ¤ **Opslaan** Tijdschakeling **Voor externe opr.:** Aan **Niet bellen vanaf:**  $\frac{17}{22:00}$ **Niet bellen tot:** 07:00 Terug Opslaan Voorbeeld

De tijdsturing geldt uitsluitend voor de handset waarop u de instellingen heeft ingevoerd.

Bij bellers die in Contacten aan een VIP-groep zijn toegewezen, gaat het toestel altijd over.

# **Geen signalering van anonieme oproepen**

<span id="page-37-1"></span>De handset gaat bij oproepen zonder meegestuurd telefoonnummer niet over. De oproep wordt alleen op het display gesignaleerd. Deze instelling kan alleen voor één of voor alle aangemelde handsets worden ingevoerd.

#### **Voor één enkele handset**

 $\bullet$  ... met  $\bullet$  **Instellingen** selecteren  $\bullet$  OK  $\bullet$  Geluidsinstellingen  $\bullet$  OK  $\bullet$ **Ringtones**  $\triangleright$  **OK**  $\triangleright$  $\begin{bmatrix} 1 \\ 2 \end{bmatrix}$  **Anonieme opr uit**  $\triangleright$  **Wijzigen**  $\begin{bmatrix} 1 \\ 2 \end{bmatrix}$  **= aan) ... de oproep wordt** alleen in het display gesignaleerd

#### **Voor alle handsets**

(alleen op sommige Gigaset-basisstations)

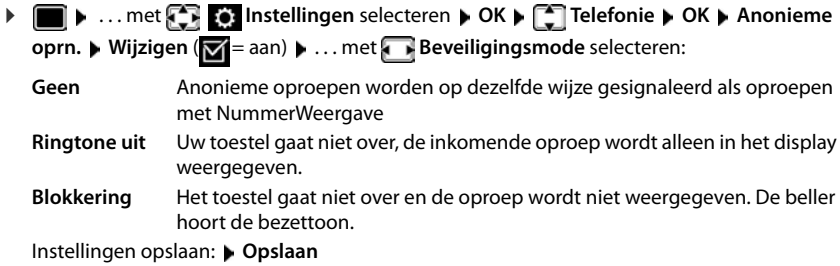

#### **Blokkeerlijst**

(alleen op sommige Gigaset-basisstations: [wiki.gigasetpro.com](http://wiki.gigasetpro.com ))

<span id="page-38-0"></span>Als u de blokkeerlijst inschakelt, worden oproepen van nummers die in de blokkeerlijst staan niet of alleen in het display gesignaleerd. De instelling geldt voor alle aangemelde handsets.

#### **Blokkeerlijst weergeven/bewerken**

- **▶ ▶ ... met**  $\begin{bmatrix} 1 \\ 2 \end{bmatrix}$  **instellingen selecteren** ▶ OK ▶  $\begin{bmatrix} 1 \\ 3 \end{bmatrix}$  Telefonie ▶ OK ▶ **Blokkeerlijst Wijzigen Geblokkeerde nrs. OK** . . . de lijst met geblokkeerde nummers wordt weergegeven ... opties: **Nummer uit oproepenlijst overnemen in de blokkeerlijst ▶ ■ ▶ ... met C & Oproeplijsten selecteren ▶ OK ▶ ... met C Beantwoorde opr./ Gemiste oproepen** selecteren **b** OK **b** ... met vermelding selecteren **b** Opties **b** Nr. **in blokkeerlijst OK Beveiligingstype instellen** Vermelding aanmaken: **E** Nieuw **E** ... met **1** nummer invoeren **E** Opslaan Vermelding wissen: ▶ ... met <sub>[•</sub>] vermelding selecteren ▶ Wissen ... de vermelding wordt gewist
- **▶ ▶ ... met < IDE** instellingen selecteren ▶ OK ▶ < Telefonie ▶ OK ▶ **Blokkeerlijst • Wijzigen (** $\boxed{\bullet}$  **= aan)** •  $\boxed{\bullet}$  Beveiligingsmode • OK • ... met gewenste soort beveiliging selecteren:
	- **Geen** Alle oproepen worden gesignaleerd, ook van bellers die zich in de blokkeerlijst bevinden. **Ringtone uit** Uw toestel gaat niet over, de inkomende oproep wordt alleen in het display weergegeven. **Blokkering** Het toestel gaat niet over en de oproep wordt niet weergegeven. De beller hoort de bezettoon.

<span id="page-38-1"></span>Instellingen opslaan: **Opslaan**

# <span id="page-39-0"></span>**Media-map**

<span id="page-39-1"></span>In de mediamap op de handset zijn geluiden voor ringtones en afbeeldingen opgeslagen die u als contactfoto's (CLIP-afbeeldingen) resp. als screensaver kunt gebruiken. Er zijn standaard verschillende mono- en polyfone geluiden en afbeeldingen opgeslagen. U kunt nog meer afbeeldingen en geluiden van een PC downloaden ( $\rightarrow$  Gigaset QuickSync).

#### **Media-types:**

<span id="page-39-6"></span>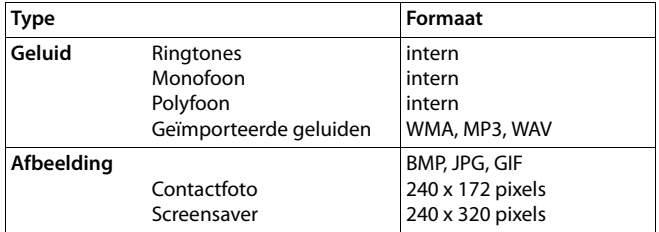

<span id="page-39-2"></span>Als er onvoldoende vrij geheugen aanwezig is, dient u van tevoren één of meerdere afbeeldingen of geluiden te wissen.

### <span id="page-39-4"></span>**Contactfoto's/geluiden beheren**

- **▶ ▶ ... met FI Extra functies selecteren ▶ OK ▶ FI Media-map ▶ OK ... opties:** Contactfoto weergeven:
	- ▶ **External Fotoweergave ▶ OK ▶ ... met Reading selecteren ▶ Weergvn** . . . de gemarkeerde afbeelding wordt weergegeven

Geluid afspelen:  $\bullet$  **Geluiden**  $\bullet$  OK  $\bullet$  ... met **Geluid selecteren** ... het gemarkeerde geluid wordt afgespeeld Volume instellen: **Opties Volume OK** . . . met volume

<span id="page-39-7"></span>selecteren **Opslaan** Afbeelding/geluid hernoemen:

<span id="page-39-5"></span>▶ **Configure / Geluiden** selecteren ▶ OK ▶ ... met geluid / afbeelding selecteren **Opties Naam wijzigen** . . . met < C naam wissen, met <sup>p-</sup><sub>1</sub> een nieuwe naam invoeren ▶ **Opslaan** . . . de vermelding wordt onder de nieuwe naam opgeslagen

<span id="page-39-3"></span>Afbeelding/geluid wissen:

▶ **Fotoweergave / Geluiden** selecteren ▶ OK ▶ ... met geluid / afbeelding selecteren **Opties Wis contactp.** . . . de geselecteerde vermelding wordt gewist

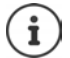

Als een afbeelding/geluid niet kan worden gewist, staan deze opties niet ter beschikking.

#### <span id="page-40-4"></span>**Geheugenruimte controleren**

Beschikbare geheugenruimte voor screensaver en contactfoto's weergeven.

 $\bullet$  ... met  $\bullet$  **Extra functies** selecteren  $\bullet$  OK  $\bullet$  **Extra function** OK  $\bullet$ **Geheugenruimte DK** ... de beschikbare geheugenruimte wordt in procenten weergegeven

# <span id="page-40-1"></span><span id="page-40-0"></span>**Bluetooth**

<span id="page-40-2"></span>De handset kan via Bluetooth™ draadloos communiceren met andere toestellen die ook over deze techniek beschikken, bijv. voor het aansluiten van Bluetooth-headsets.

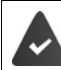

Bluetooth is ingeschakeld en de apparaten zijn bij de handset aangemeld.

<span id="page-40-5"></span>De volgende apparaten kunnen worden aangesloten:

• een Bluetooth-headset

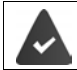

De headset beschikt over het **headset-** of het **handsfree-profiel**. Als beide profielen beschikbaar zijn, wordt het handsfree-profiel voor de communicatie gebruikt.

Het kan tot 5 seconden duren tot de verbinding tot stand wordt gebracht, zowel bij het beantwoorden van oproepen op de headset en doorverbinden naar de headset als bij het kiezen vanuit de headset.

• Tot 5 data-apparaten (PC's, tablets of mobiele telefoons) voor de overdracht van contactpersonen als vCard of voor het uitwisselen van gegevens met de PC.

Om de telefoonnummers te kunnen gebruiken, moeten voorkiesnummers (land- en regionummers) in het toestel zijn opgeslagen.

Bediening van de Bluetooth-toestellen + Gebruiksaanwijzingen van de toestellen

#### <span id="page-40-3"></span>**Bluetooth-mode inschakelen/uitschakelen**

Als het regionummer nog niet opgeslagen is: . . . met regionummer invoeren **OK ▶ ■ ▶ ... met**  $\begin{array}{|c|c|c|c|}\n\hline\n\end{array}$  **<b>Bluetooth** selecteren ▶ OK ▶ ■ Inschakelen **Wijzigen** ( $\mathbf{W}$  = ingeschakeld)

In de ruststand wordt de ingeschakelde Bluetooth-modus op de handset aangegeven met het symbool  $\ast$ .

# <span id="page-41-1"></span>**Bluetooth-toestellen aanmelden**

De afstand tussen de handset in de Bluetooth-mode en het ingeschakelde Bluetooth-toestel (headset of datatoestel) mag max. 10 m bedragen.

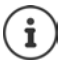

Door een headset aan te melden, wordt een al aangemelde headset overschreven.

Als u een headset wilt aanmelden die al bij een ander toestel is aangemeld, moet u deze verbinding eerst verbreken.

### ▶ **■ ▶** ... met **BL** 8 Bluetooth selecteren ▶ OK ▶ ■ Headset zoeken / Toestel

**zoeken OK** . . . het zoeken wordt gestart (kan tot 30 seconden in beslag nemen) . . . de

namen van gevonden toestellen worden weergegeven . . . opties:

- 
- Toestel aanmelden: ¤ **Opties Bekende toestellen OK** . . . met PIN van het Bluetooth-toestel invoeren dat u wilt aanmelden **OK** . . . het toestel wordt opgenomen in de lijst met bekende toestellen

Informatie over een toestel weergeven:

▶ ... eventueel met<sup>-</sup> toestel selecteren ▶ Weergvn ... de toestelnaam en het toesteladres worden weergegeven

Zoeken herhalen: ¤ **Opties Zoeken herhalen OK**

Zoeken annuleren: ¤ **Annul.**

<span id="page-41-0"></span>**Lijst met bekende (vertrouwde) toestellen bewerken**

#### **Lijst openen**

**▶ ■ ▶ ... met**  $\begin{bmatrix} 5 \\ 1 \end{bmatrix}$  **& Bluetooth selecteren ▶ OK ▶ ■ Bekende toestellen ▶ OK ... de** bekende toestellen worden weergegeven, het type toestel wordt aangeduid met een sym-

bool

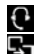

Bluetooth-headset

**Bluetooth-datatoestel** 

Als er een toestel is verbonden, wordt in de kopregel van het display het bijbehorende symbool weergegeven in plaats van  $*$ .

### **Vermeldingen bewerken**

**▶ ■ ▶** ... met **B 8** Bluetooth selecteren ▶ OK ▶ ■ Bekende toestellen ▶ OK ▶ ...

met vermelding selecteren ... opties:

Vermelding weergeven:

▶ Weergyn . . . de toestelnaam en het toesteladres worden weergegeven Terug met OK

<span id="page-41-2"></span>Bluetooth-toestel afmelden:

▶ Opties ▶ Wis contactp. ▶ OK

Naam wijzigen: **••** Opties • Naam bewerken • OK • ... met **Fig** naam wijzigen • **Opslaan**

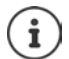

Als u een ingeschakeld Bluetooth-toestel afmeldt, probeert dit waarschijnlijk opnieuw een verbinding tot stand te brengen als "niet aangemeld toestel".

#### **Niet aangemeld Bluetooth-toestel weigeren/accepteren**

Als een Bluetooth-toestel dat niet in de lijst met bekende toestellen staat een verbinding tot stand probeert te brengen met de handset, wordt u gevraagd de PIN-code van dit toestel in te voeren (bonding).

Weigeren:  $\rightarrow$  Terugtoets  $\rightarrow$  indrukken

Accepteren:  $\longrightarrow$  ... met  $\sqrt{\frac{1}{2}P(N)}$  van het Bluetooth-toestel invoeren dat u wilt aanmelden  $\blacktriangleright$ **OK** ▶ ... PIN-bevestiging afwachten ... vervolgens

toestel opnemen in de lijst met bekende toestellen: **Ja**

Toestel tijdelijk gebruiken: **Nee** . . . de Bluetooth-verbinding kan worden gebruikt zolang het toestel zich binnen het zendbereik bevindt of totdat het wordt uitgeschakeld

#### <span id="page-42-2"></span>**Bluetooth-naam van de handset wijzigen**

De handset wordt met deze naam bij een ander Bluetooth-toestel weergegeven.

**▶ ■ ▶ ... met**  $\begin{bmatrix} 5 \\ 1 \end{bmatrix}$  **<b>8** Bluetooth selecteren ▶ OK ▶ ■ Eigen toestel ▶ OK ... de naam en het toesteladres worden weergegeven ▶ Wijzigen ▶ ... met **Nigham wijzigen ▶ Opslaan**

# <span id="page-42-1"></span><span id="page-42-0"></span>**Extra functies via de PC-interface**

Het programma **Gigaset QuickSync** is op de PC geïnstalleerd.

Gratis download onder  $\rightarrow$  [gigaset.com/quicksync](http://www.gigaset.com/quicksync)

<span id="page-42-3"></span>Functies van QuickSync:

- synchroniseren van Contacten met Microsoft® Outlook®,
- u kunt contactfoto's (.bmp) kopiëren van de PC naar de handset,
- afbeeldingen (.bmp) voor de screensaver kopiëren van de PC naar de handset,
- geluiden (ringtones) kopiëren van de PC naar de handset,
- firmware bijwerken,
- Cloud-synchronisatie met Google™
- ▶ De handset via Bluetooth of een USB-datakabel verbinden met de PC.

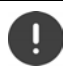

Handset **rechtstreeks** op de PC aansluiten, **niet** met een USB-hub.

#### **Gegevens versturen**

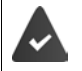

- Gegevensoverdracht via Bluetooth:
- De PC beschikt over Bluetooth.
- Er is geen USB-datakabel aangesloten. Als tijdens een bestaande Bluetooth-verbinding een USB-kabel wordt aangesloten, wordt de Bluetooth-verbinding verbroken.
- ¤ Programma **Gigaset QuickSync** starten op de PC.

Tijdens het versturen van de gegevens tussen de handset en de PC verschijnt **Bezig met de gegevens overdracht** op het display. Gedurende deze procedure kunt u geen gegevens invoeren via de toetsen en worden binnenkomende oproepen genegeerd.

#### <span id="page-43-0"></span>**Firmware-update uitvoeren**

- ▶ Toestel en PC met een USB-kabel verbinden ▶ Gigaset QuickSync starten ▶ Verbinding met de handset tot stand brengen
- ¤ Firmware-update in **Gigaset QuickSync** starten . . . Meer informatie over dit thema vindt u in de **Gigaset QuickSync** Help

De update-procedure kan tot 10 minuten in beslag nemen (zonder downloadtijd).

De gegevens worden eerst gedownload van de update-server op het internet. Hoelang dit duurt, is afhankelijk van uw internetverbinding.

Het display van uw toestel wordt uitgeschakeld, De berichtentoets  $\Box$  knippert.

Na het afsluiten van de update wordt uw toestel automatisch opnieuw gestart.

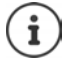

De firmware kan ook rechtstreeks via de DECT-verbinding worden geactualiseerd als het basisstation/de router dit ondersteunt (**+Handsetupdate**).

#### **Werkwijze bij problemen**

Als de update-procedure mislukt of het toestel na het updaten niet meer correct functioneert, moet u de update-procedure herhalen:

- **▶ Programma "Gigaset QuickSync**" op de PC afsluiten ▶ USB-kabel loskoppelen van toestel ▶ Stroomkabel loskoppelen van toestel Stroomkabel opnieuw aansluiten
- ¤ Firmware-update nogmaals zoals beschreven uitvoeren

Mocht de update-procedure meerdere malen mislukken of een verbinding met de PC niet meer mogelijk zijn, de **Emergency Update** uitvoeren:

- ▶ Programma "Gigaset QuickSync" op de PC afsluiten ▶ USB-kabel loskoppelen van toestel ▶ Stroomkabel loskoppelen van toestel
- $\triangleright$  Toetsen  $\boxed{4}$  en  $\boxed{6}$  gelijktijdig indrukken en ingedrukt houden  $\triangleright$  Stroomkabel opnieuw aansluiten.
- $\triangleright$  Toetsen  $\boxed{4}$  en  $\boxed{6}$  loslaten
- ¤ Firmware-update zoals beschreven uitvoeren

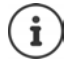

Sla uw eigen afbeeldingen en geluiden op de handset ook altijd op uw PC op, aangezien deze bij een **Emergency Update** gewist worden.

> **Beschikbaarheid en bediening van de functies kunnen afwijken van uw toestel.**

# **Telefoontoestel instellen**

# <span id="page-44-2"></span><span id="page-44-0"></span>**Taal wijzigen**

**▶ ■ ▶ ... met**  $\begin{bmatrix} \bullet \\ \bullet \end{bmatrix}$  **Instellingen selecteren ▶ OK ▶**  $\begin{bmatrix} \bullet \\ \bullet \end{bmatrix}$  **Taal ▶ OK ▶ ... met**  $\begin{bmatrix} \bullet \\ \bullet \end{bmatrix}$  **taal** selecteren **> Selecteer** ( $\bigcirc$  = geselecteerd)

<span id="page-44-4"></span>Als er een taal is ingesteld die u niet begrijpt:

**▶ ■ ▶ Toetsen 9 | 5 | langzaam** achterelkaar indrukken ▶ ... met <a> de juiste taal selecterenrechter displaytoets indrukken

# <span id="page-44-3"></span>**Display en toetsen**

### <span id="page-44-1"></span>**Screensaver**

Voor het display in de ruststand kunt u voor de screensaver kiezen uit een digitale of analoge klok, Infodiensten en diverse afbeeldingen. Bovendien kunt u de programmering van de snelkiestoetsen in de ruststand laten weergeven.

**▶ ●** ... met **I<sub>n</sub> & Instellingen** selecteren ▶ OK ▶ **I** Display & toetsenb. ▶ OK ▶ **Screensaver Wijzigen** (**X** = aan) ... vervolgens

Inschakelen/uitschakelen:

¤ **Status:** . . . met **Aan** of **Uit** selecteren

Screensaver selecteren:

▶ **I** Keuze ▶ ... met sexpensaver selecteren (Snelkiesscherm / **Digitale klok / Analoge klok / Infodiensten / <**afbeeldingen**> / Diapresentatie)**

Screensaver weergeven:

- ¤ **Weergvn**
- Selectie opslaan: ¤ **Opslaan**

De screensaver wordt circa 10 seconden nadat het display is overgeschakeld in de ruststand weergegeven.

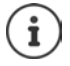

U kunt kiezen uit alle afbeeldingen in de map **Screensaver** van de **Media-map**.

#### **Screensaver beëindigen**

Ferugtoets  $\leftarrow$  indrukken ... het display schakelt over op de ruststand

#### **Informatie over de weergave van infodiensten**

(alleen op een Gigaset IP PRO of een ander Gigaset IP-basisstation)

**Infodiensten** zijn via de webconfigurator ingeschakeld.

Het toestel beschikt over een internetverbinding.

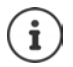

Het aanbod van infodiensten voor het toestel is ingesteld op de Gigaset.net-server. Als er geen actuele informatie beschikbaar is, wordt de digitale tijd (**Digitale klok**) weergegeven totdat er weer actuele info ter beschikking staat.

### **Infoticker in-/uitschakelen**

(alleen op een Gigaset IP PRO of een ander Gigaset IP-basisstation)

De tekstinformatie uit internet die voor de screensaver **Infodiensten** is ingesteld, kan als lopende tekst op het rustdisplay worden weergegeven.

**▶ ■ ▶ ... met < 8 Instellingen** selecteren ▶ OK ▶ < Display & toetsenb. ▶ OK ▶ **T** Infoticker **Wijzigen** ( $\mathbf{V}$  = aan)

De ticker start zodra het toestel overschakelt op de ruststand. Als het display een melding bevat, dan wordt de infoticker niet weergegeven.

# <span id="page-45-1"></span>**Groot lettertype**

De tekst en symbolen in oproepenlijsten en in het telefoonboek groter laten weergeven zodat u ze eenvoudiger kunt lezen. Er wordt slechts één vermelding op het display weergegeven en namen worden evt. afgekort.

**▶ ■ ▶ ... met CH Collingen** selecteren ▶ OK ▶ COISplay & toetsenb. ▶ OK ▶ **Grote letters • Wijzigen (M=aan)** 

# <span id="page-45-0"></span>**Kleurschema**

Het display kan in diverse kleurencombinaties worden weergegeven.

**▶ ■ ▶ ... met**  $\begin{bmatrix} \bullet \\ \bullet \end{bmatrix}$  **instellingen selecteren** ▶ OK ▶  $\begin{bmatrix} \bullet \\ \bullet \end{bmatrix}$  Display & toetsenb. ▶ OK ▶ **Kleurschema's**  $\triangleright$  **OK**  $\triangleright$  ... met **get all gewenst kleurschema selecteren**  $\triangleright$ **Selecteer** (O = geselecteerd)

### <span id="page-45-2"></span>**Automatische toetsblokkering in-/uitschakelen**

Toetsen automatisch blokkeren als de handset zich ca. 15 seconden in de ruststand bevindt.

**1 1** ... met **Instellingen** selecteren  $\bullet$  OK  $\bullet$  **C** Display & toetsenb.  $\bullet$  OK  $\bullet$ **Auto keylock Wijzigen** ( = aan)

# <span id="page-46-0"></span>**Handset-/handsfree-volume wijzigen**

<span id="page-46-4"></span>U kunt het volume voor de handset en luidspreker in 5 niveaus onafhankelijk van elkaar instellen.

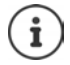

Wijzigingen worden alleen in het **Profiel persoonlijk** permanent opgeslagen.

#### **Tijdens een gesprek**

¤ **Gespreksvolume** . . . metvolume selecteren **Opslaan** . . . de instelling wordt opgeslagen

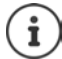

De instelling wordt automatisch na 3 seconden opgeslagen als u de instelling niet zelf opslaat.

#### **In de ruststand**

- **▶ ▶ ... met Geluidsinstellingen** ▶ OK ▶ Gespreksvolume ▶ OK ... vervolgens Voor de handset:  $\rightarrow$  **Handset**: ... met volume instellen
	-
- 
- Voor de luidspreker:  $\rightarrow \Box$  Handsfree  $\rightarrow \ldots$  met  $\rightarrow$  volume instellen
- Instelling opslaan: ¤ **Opslaan**

# <span id="page-46-1"></span>**Handsetprofielen**

Profiel voor handset selecteren om het toestel optimaal aan de omgeving aan te passen. Op die manier bepaalt u zelf, op welke manier u een gesprek voert.

**▶ ■ ▶ ... met CI Geluidsinstellingen** ▶ OK ▶ C Handset-profielen ▶ OK ▶ ... met **P**rofiel **Hoog** of Laag selecteren **> Selecteer** (O = geselecteerd)

# <span id="page-46-3"></span>**Oproepsignalen (ringtones)**

### <span id="page-46-2"></span>**Volume van het oproepsignaal**

**▶ ■ ▶ ... met CT D** Geluidsinstellingen ▶ OK ▶ **Ringtones**  $\triangleright$  **OK**  $\triangleright$  **Volume**  $\triangleright$  **OK**  $\triangleright$  ... met  $\triangleright$  Voor int. **oproepen en herinneringen** of **Externe oproepen** selecteren  $\blacktriangleright$  ... met volume in vijf niveaus of in oplopend volume instellen **Opslaan**

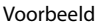

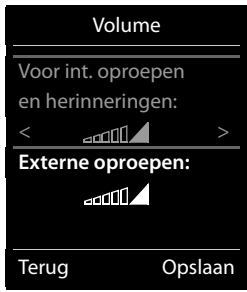

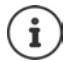

Wijzigingen worden alleen in het **Profiel persoonlijk** permanent opgeslagen.

#### <span id="page-47-2"></span>**Ringtone**

Verschillende ringtones instellen voor interne en externe oproepen op elke beschikbare inkomende lijn van het toestel (**Vaste lijn**, **IP1**) of voor **Alle oproepen** dezelfde ringtone instellen.

**▶ ■ ▶ ... met < I Geluidsinstellingen ▶ OK ▶ < I Ringtones ▶ OK ▶ Ringtones > OK > ... met ightarror > ... met Telkens oproepsignaal/** ringtone selecteren **Opslaan**

# **Oproepsignaal in-/uitschakelen**

#### <span id="page-47-1"></span>**Oproepsignaal permanent uitschakelen:**

Met de stertoets: **a** Toets **langing** indrukken

Via het akoestische profiel zacht: ▶ Met de toets **A** het **Profiel zacht** instellen

... in de statusregel verschijnt XI

#### **Oproepsignaal permanent inschakelen**

Oproepsignaal uitgeschakeld met de stertoets.

 $\triangleright$  Toets  $\overline{\ast}$  **a** lang indrukken

Oproepsignaal via het akoestische profiel **zacht** uitgeschakeld:

■ Met de toets  $\boxed{\bullet}$  het **Profiel luid** of **Profiel persoonlijk** instellen

#### **Oproepsignaal voor de huidige oproep uitschakelen**

¤ **Stil**

# <span id="page-47-0"></span>**Attentietoon (piep) in-/uitschakelen**

In plaats van het oproepsignaal kunt u een attentietoon inschakelen:

**▶ ... met profieltoets A** Profiel zacht selecteren ▶ Piep binnen 3 seconden indrukken ... op de statusregel verschijnt

Attentietoon weer uitschakelen:  $\blacktriangleright$  ... met profieltoets **a** ander profiel instellen

# <span id="page-48-0"></span>**Attentietonen in-/uitschakelen**

De handset maakt u door middel van een akoestisch signaal op verschillende activiteiten en situaties attent. De attentiesignalen kunt u onafhankelijk van elkaar in- en uitschakelen.

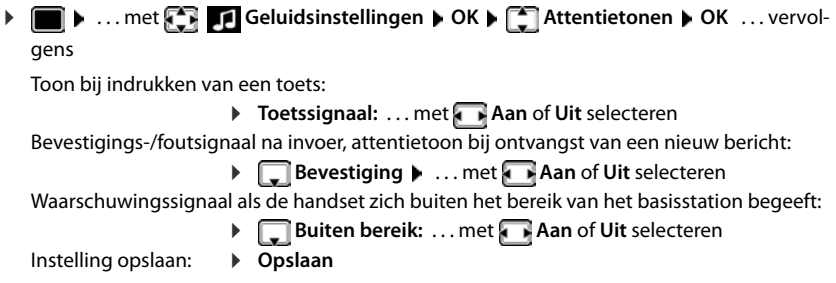

# <span id="page-48-1"></span>**Snelle toegang tot nummers en functies**

**Cijfertoetsen:** de toetsen  $[0, \frac{\pi}{2}]$  tot  $[9, \frac{\pi}{2}]$  kunnen telkens met een **nummer uit Contacten** worden geprogrammeerd.

**Displaytoetsen:** Onder de linker en rechter displaytoets is bij levering al een **functie** geprogrammeerd. U kunt deze programmering wijzigen.

U kunt deze nummers resp. de functies met één druk op de toets oproepen.

### <span id="page-48-2"></span>**Toetsen programmeren met telefoonnummer (snelkiezen)**

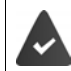

De cijfertoets is nog niet geprogrammeerd met een nummer.

¤ Cijfertoets **lang** indrukken

#### of

▶ Ciifertoets **kort** indrukken ▶ Displaytoets Snelkiezn indrukken

Contacten wordt geopend.

**▶** ... met **contact persoon selecteren** ▶ OK ▶ ... evt. met nummer selecteren ▶ OK . . . de contactpersoon is onder de cijfertoets opgeslagen

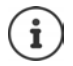

Als de vermelding in het telefoonboek op een later tijdstip wordt gewist, heeft dit geen gevolgen voor de programmering van de cijfertoets.

#### **Nummer kiezen**

▶ Cijfertoets lang indrukken . . . het nummer wordt direct gekozen.

of

¤ Cijfertoets **kort** indrukken . . . op de linker displaytoets wordt het nummer/de naam (evt. afgekort) weergegeven. . . displaytoets indrukken . . . het nummer wordt gekozen

#### **Telefoontoestel instellen**

#### **Programmering van een cijfertoets wijzigen**

- ▶ Cijfertoets kort indrukken ▶ Wijzigen . . . Contacten wordt geopend. . . . Opties:
	- **Programmering wijzigen:**  $\rightarrow \dots$  **Contactpersoon selecteren**  $\Box$  $\rightarrow$  **OK**  $\rightarrow \dots$  **evt. nummer** selecteren **OK**

Programmering wissen: ¤ **Wissen**

#### **Displaytoets programmeren; programmering wijzigen**

▶ In de ruststand de linker of rechter displaytoets lang indrukken . . . de lijst met mogelijke toetsprogrammeringen wordt geopend  $\bullet \dots$  met  $\blacksquare$  functie selecteren  $\bullet$  OK  $\dots$  opties:

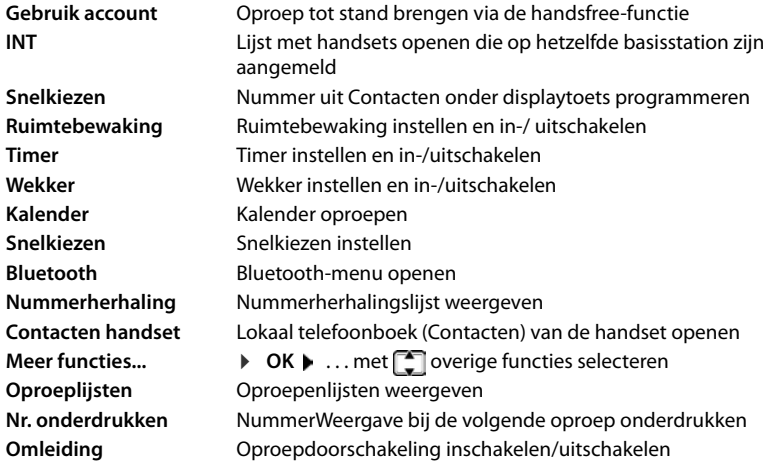

De beschikbaarheid van deze optie is afhankelijk van het basisstation.

#### **Functie starten**

Instellen in de rusttoestand van het toestel: Displaytoets **kort** indrukken . . . de toegewezen functie wordt uitgevoerd.

# <span id="page-49-1"></span>**Naam van een verbinding (lijn) wijzigen**

(alleen achter een CAT-iq-router)

<span id="page-49-0"></span>**Example 1** ... met **Instellingen** selecteren **b** OK **b** [1] Telefonie **b** OK **b** [1] **Verbindingen ▶ OK** . . . alle beschikbare verbindingen (lijnen) worden weergegeven ▶ . . . met **[\***] verbinding selecteren ▶ OK ▶ [\*] Accountnaam ▶ OK ▶ ... met **naam** van de verbinding wijzigen **Opslaan**

# <span id="page-50-1"></span>**Handsets aan een verbinding (lijn) toewijzen**

(alleen achter een CAT-iq-router)

Aan een verbinding kunnen meerdere handsets worden toegewezen. Inkomende oproepen voor het telefoonnummer van een verbinding worden doorgeschakeld naar alle handsets die aan deze verbinding zijn toegewezen.

**Example 1** ... met **Instellingen** selecteren **b** OK **b** [1] Telefonie **b** OK **b** [1] **Verbindingen**  $\triangleright$  OK  $\triangleright$  ... met  $\begin{bmatrix} \cdot \\ \cdot \end{bmatrix}$  verbinding selecteren  $\triangleright$  OK  $\triangleright$   $\begin{bmatrix} \cdot \\ \cdot \end{bmatrix}$  Toegew. handsets ...alle aangemelde handsets worden weergegeven  $\blacktriangleright$  ... met  $\Box$  handset selecteren  $\blacktriangleright$ **Wijzigen** ( $\mathbf{V}$  = handset is toegewezen)

# <span id="page-50-4"></span>**Meervoudige oproepen toestaan/voorkomen**

(alleen achter een CAT-iq-router)

Als de functie ingeschakeld is, kunnen meerdere gesprekken tegelijkertijd worden gevoerd.

**Example 1** ... met **ITE** instellingen selecteren **b** OK **b Telefonie b** OK **b T Verbindingen**  $\triangleright$  OK  $\triangleright$  ... met  $\begin{bmatrix} 1 \end{bmatrix}$  verbinding selecteren  $\triangleright$  OK  $\triangleright$   $\begin{bmatrix} 2 \end{bmatrix}$  Multi-opr.  $\triangleright$ **Wijzigen** ( $\mathbf{W}$  = aan)

# <span id="page-50-3"></span>**Intern bijschakelen toestaan/voorkomen**

(alleen achter een CAT-iq-router)

Als deze functie ingeschakeld is, kan een interne deelnemer zich bijschakelen in een gesprek en daaraan deelnemen (conferentie).

**Example 1** ... met **Instellingen** selecteren **b** OK **b** [1] Telefonie **b** OK **b** [1] **Verbindingen**  $\triangleright$  OK  $\triangleright$  ... met  $\begin{bmatrix} \cdot \cdot \\ \cdot \cdot \end{bmatrix}$  verbinding selecteren  $\triangleright$  OK  $\triangleright$   $\begin{bmatrix} \cdot \cdot \\ \cdot \cdot \end{bmatrix}$  Inbreken  $\triangleright$  OK  $\triangleright$ **Wijzigen** ( $\mathbf{W}$  = aan)

# <span id="page-50-2"></span><span id="page-50-0"></span>**Handset-PIN wijzigen**

De handset is met een PIN-code beschermd tegen onbevoegd gebruik. De handset-PIN moet u o.a. invoeren voor het opheffen van de toetsblokkering.

PIN (4 tekens) van de handset wijzigen (instelling bij levering: **0000**):

**▶ ■ ▶ ... met < instellingen** selecteren ▶ OK ▶ < Systeem ▶ OK ▶ < Handset-**PIN DIGK DETA:** ... met  $\mathbb{P}$  de huidige PIN invoeren DIGK DETA: ... met  $\mathbb{P}$  nieuwe handset-PIN invoeren **OK**

# **Handset-update**

<span id="page-51-0"></span>De handset ondersteunt het actualiseren van de firmware via de DECT-verbinding met het basisstation/de router (SUOTA = Software Update Over The Air).

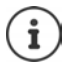

<span id="page-51-2"></span>Het basisstation/de router waarop de handset is aangemeld, moet deze functie ook ondersteunen ( $\rightarrow$  [wiki.gigasetpro.com](http://wiki.gigasetpro.com))

Als uw basisstation/router deze functie niet ondersteunt, kunt u de firmware via een USB-kabel en **Gigaset Quick Sync** actualiseren.

Zodra een nieuwe firmware voor de handset beschikbaar is, wordt een melding weergegeven.

¤ Firmware-update starten met **Ja**.

Firmware-update handmatig starten:

**▶ ■ ▶ ... met < 8 | Instellingen** selecteren ▶ OK ▶ < Systeem ▶ OK ▶ < **Handsetupdate ▶ OK ▶ Updaten ▶ OK ▶ OK ... als er een nieuwe firmware beschikbaar** 

is, dan wordt de update gestart

De update-procedure kan tot 30 minuten in beslag nemen. Gedurende deze tijd is uw handset slechts beperkt inzetbaar.

# <span id="page-51-1"></span>**Standaardinstellingen van de handset herstellen**

Individuele instellingen en wijzigingen terugdraaien.

**▶ ■ ▶ ... met < 8 Instellingen** selecteren ▶ OK ▶ ● Systeem ▶ OK ▶ ● Herstel **handset ▶ OK ▶ Ja** . . . de instellingen van de handset worden teruggezet

De reset heeft **geen** gevolgen voor de volgende functies

- de aanmelding van de handset bij het basisstation
- datum en tijd
- vermeldingen in Contacten en de oproepenlijsten

# **Bijlage**

# <span id="page-52-4"></span><span id="page-52-1"></span><span id="page-52-0"></span>**Klantenservice & help**

Heeft u vragen?

Snelle hulp en ondersteuning vindt u in deze gebruiksaanwijzing en onder [gigasetpro.com](http://www.gigasetpro.com). Informatie over de thema's

- Products (Producten)
- Documents (Documentatie)
- Interop (Interoperabiliteit)
- **Firmware**
- $FAO$
- **Support**

vindt u onder [wiki.gigasetpro.com.](http://wiki.gigasetpro.com)

Voor meer informatie over uw Gigaset-product kunt u zich wenden aan de vakhandel waar u het toestel heeft aangeschaft.

# <span id="page-52-5"></span><span id="page-52-2"></span>**Informatie van de fabrikant**

# <span id="page-52-3"></span>**Goedkeuring**

Dit toestel is geschikt voor wereldwijd gebruik; buiten de Europese Economische Ruimte (met uitzondering van Zwitserland) afhankelijk van nationale goedkeuring van het betreffende land.

Er is rekening gehouden met de landspecifieke eigenschappen.

Hiermee verklaart Gigaset Communications GmbH dat het type radioapparatuur Gigaset Maxwell C voldoet aan Richtlijn 2014/53/EU.

De volledige tekst van de EU-conformiteitsverklaring is beschikbaar onder het volgende internetadres: [gigasetpro.com/docs.](http://gigasetpro.com/docs)

Deze verklaring is mogelijk ook beschikbaar in de "Internationale verklaringen van overeenstemming" of "Europese verklaringen van overeenstemming".

Raadpleeg daarom al deze bestanden.

# <span id="page-53-2"></span>**Milieu**

#### **Milieumanagementsysteem**

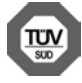

Gigaset Communications GmbH is gecertificeerd volgens de internationale normen ISO 14001 en ISO 9001.

**ISO 14001 (milieu):** gecertificeerd sinds september 2007 door TÜV SÜD Management Service GmbH.

**ISO 9001 (kwaliteit):** gecertificeerd sinds 17-02-1994 door TÜV Süd Management Service GmbH

#### <span id="page-53-1"></span>**Inzameling van afval en oude apparaten**

Elektrische en elektronische producten mogen niet bij het huisvuil worden aangeboden, maar dienen naar speciale inzamelingscentra te worden gebracht die zijn bepaald door de overheid of plaatselijke autoriteiten.

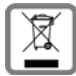

Het symbool van de doorgekruiste vuilnisbak op het product betekent dat het product valt onder Europese richtlijn 2012/19/EU.

De juiste manier van weggooien en afzonderlijke inzameling van uw oude apparaat helpt mogelijke negatieve consequenties voor het milieu en de menselijke gezondheid te voorkomen. Het is een eerste vereiste voor hergebruik en recycling van tweedehands elektrische en elektronische apparatuur.

Uitgebreide informatie over het verwijderen van oude apparatuur kunt u verkrijgen bij uw gemeente, het regionale reinigingsbedrijf, de vakhandel waar u het product heeft gekocht, of bij uw verkoper / vertegenwoordiger.

# <span id="page-53-3"></span>**Onderhoud**

Neem het toestel alleen af met een **vochtige** of antistatische doek. Gebruik geen oplosmiddelen of microvezeldoekjes.

Gebruik **nooit** een droge doek: hierdoor kan een statische lading ontstaan.

In uitzonderingen kan het contact met chemische substanties het oppervlak van het toestel veranderen. Als gevolg van het grote aantal verkrijgbare chemicaliën zijn niet alle substanties getest.

Kleine beschadigingen van het hoogglansoppervlak kunnen voorzichtig worden hersteld met display-polijstmiddel voor mobiele telefoons.

# <span id="page-53-0"></span>**Contact met vloeistoffen**

Als het toestel in contact gekomen is met vloeistof:

- **1 Netadapter van het toestel loskoppelen.**
- 2 De vloeistof uit het toestel laten lopen.
- 3 Alle delen droog deppen.
- 4 Het toestel vervolgens ten **minste 72 uur** met de toetsen naar beneden (indien aanwezig) laten drogen op een droge, warme plek (**niet** in een magnetron of een oven o.i.d.)
- **5 Het toestel pas weer inschakelen als dit volledig droog is.**

Als het toestel volledig droog is, kan het in veel gevallen weer worden gebruikt.

# <span id="page-54-2"></span><span id="page-54-0"></span>**Technische gegevens**

### <span id="page-54-1"></span>**Stroomverbruik van de handset**

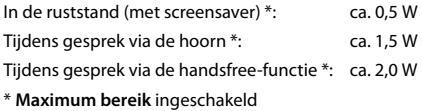

# **Algemene technische gegevens**

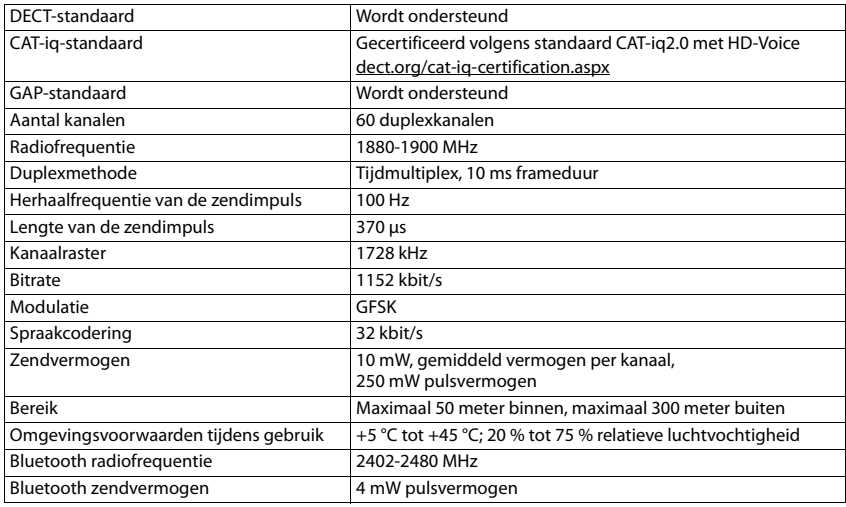

#### **Materiaalkenmerken en storende factoren in een huiselijke of zakelijke omgeving**

Er bestaat een aantal storende factoren die met name het bereik en de kwaliteit van het

DECT-signaal beïnvloeden. Dit komt doordat een draadloos signaal zich door het obstakel heen moet werken. Hierdoor verliest het signaal kracht (demping). Het verlies of demping is afhankelijk van het type materiaal van het object of obstakel.

De volgende storende factoren zijn bekend:

- storingen als gevolg van obstakels die de signaaluitbreiding dempen, waardoor zogeheten signaalschaduwen ontstaan.
- storingen als gevolg van reflectie die de gesprekskwaliteit beïnvloeden (bijvoorbeeld gekraak of ruisen).

# **Storing of reflecties als gevolg van obstakels**

Mogelijke obstakels zijn:

- • •<br>Gebouwconstructies en installaties zoals plafonds en muren uit gewapend beton, lange gangen, stijgleidingen en kabelkanalen.
- ruimtes met metalen muren en vensterglas met metalen lagen (spiegelglas), koelkasten, elektrische warmwatertanks (boilers), magnetron, etc.
- metalen meubilair, zoals metalen rekken, dossierkasten.
- elektronische apparatuur.

Vaak kunnen storingsbronnen niet nauwkeurig worden vastgesteld, met name als de ontvangstkwaliteit van het DECT-signaal lokaal binnen een afstand van enkele centimeters sterk schommelt. In dergelijke situaties kunnen storingen worden verminderd of verholpen door een kleine wijziging van de positie van het basisstation.

#### **Bereikverlies als gevolg van bouwmaterialen in vergelijking tot het open DECT-bereik:**

Om een idee te geven hoe bepaalde materialen het DECT-signaal kunnen beïnvloeden, hieronder een overzicht van diverse materialen en het effect (demping) op het DECT-signaal.

**Voorbeeld:** Het basisstation staat in een ruimte waarvan de muren zijn gemaakt met gasbeton blokken. Het DECT-signaal dat door de muur heen moet zal aan de andere zijde ongeveer met 78% zijn verminderd.

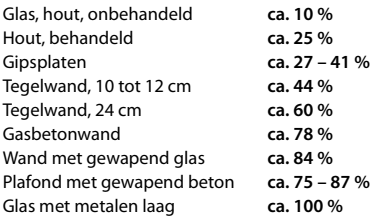

# <span id="page-55-0"></span>**Tabellen met tekensets**

#### **Standaardtekens**

Betreffende toets meerdere keren indrukken.

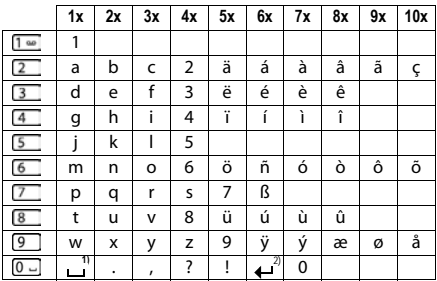

1) Spatie

2) Enter

# <span id="page-56-1"></span>**Symbolen op het display**

De volgende symbolen worden afhankelijk van de instellingen en de bedrijfstoestand van het toestel weergegeven.

### <span id="page-56-0"></span>**Symbolen van de statusbalk**

<span id="page-56-4"></span>×

<span id="page-56-3"></span>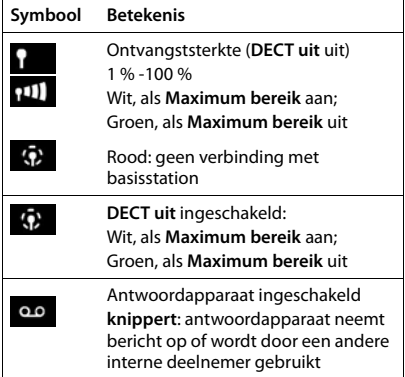

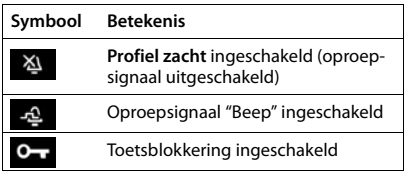

# <span id="page-56-2"></span>**Symbolen van de displaytoetsen**

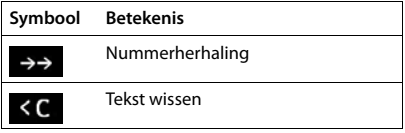

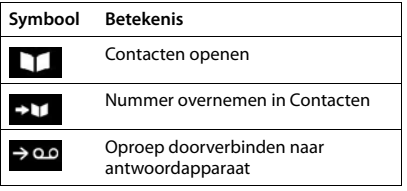

# <span id="page-57-0"></span>**Displaysymbolen bij het signaleren van** . . .

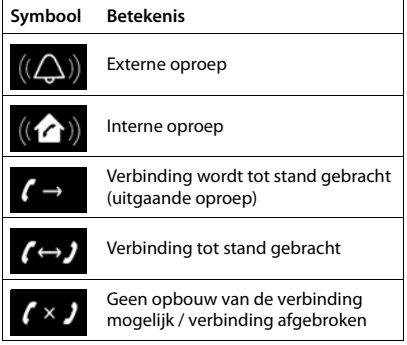

# **Overige symbolen op het display**

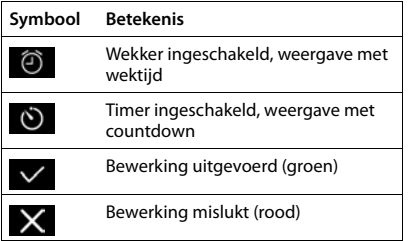

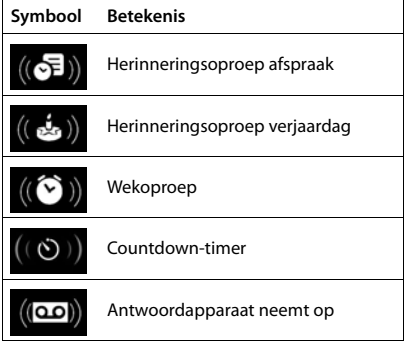

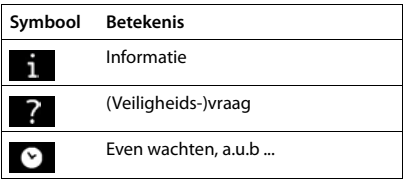

### <span id="page-58-0"></span>**A**

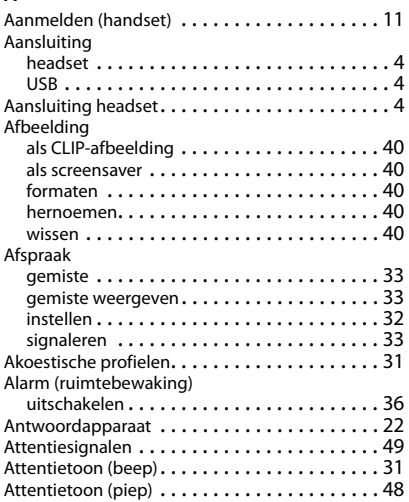

# **B**

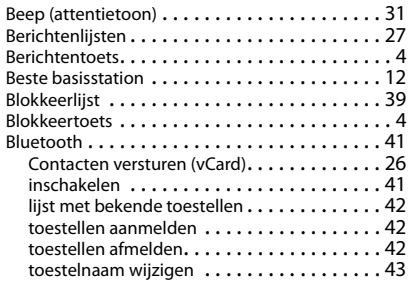

# **C**

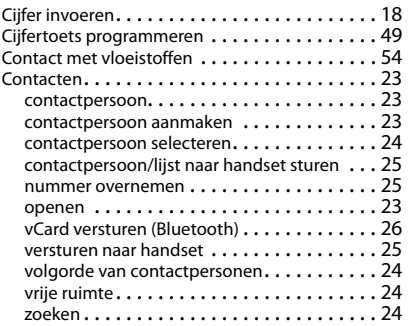

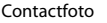

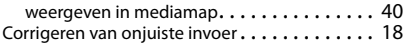

#### **D**

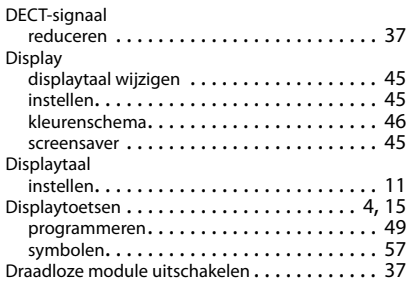

# **E**

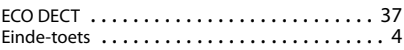

# **F**

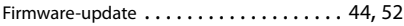

#### **G**

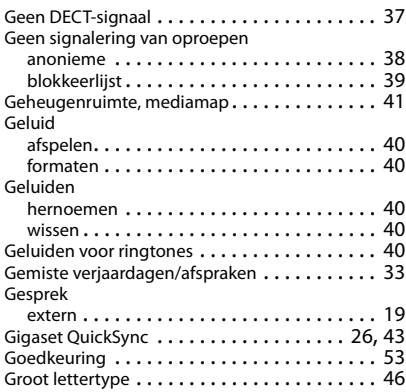

#### **H**

Handset

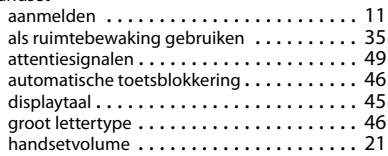

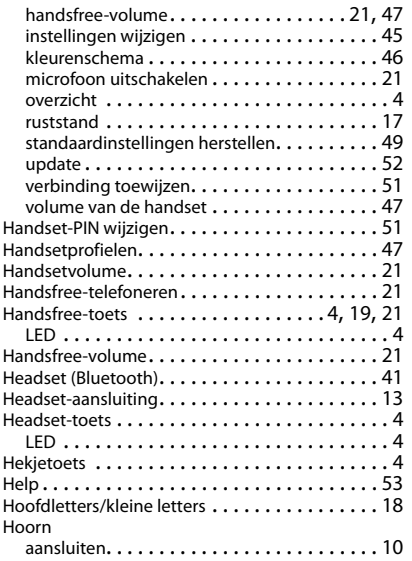

# **I**

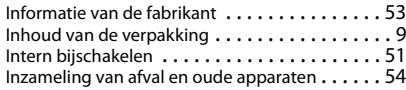

# **K**

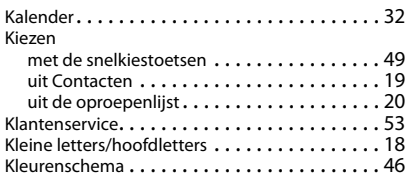

#### **L**

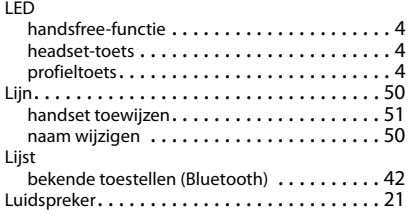

#### **M**

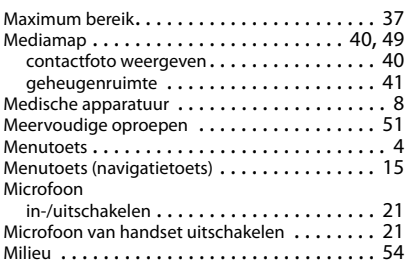

# **N**

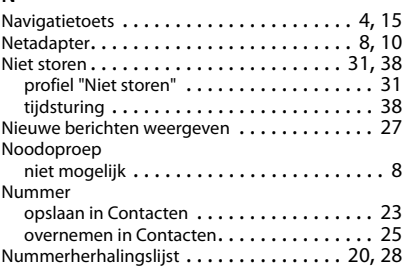

# **O**

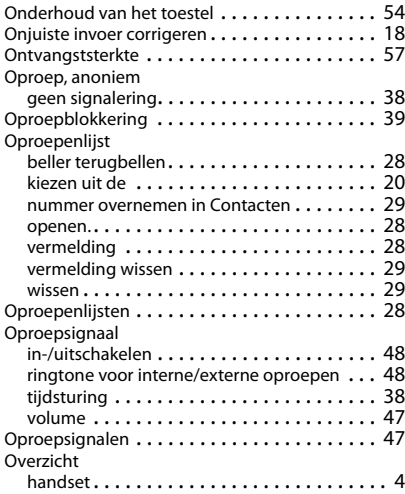

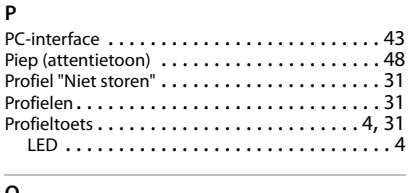

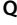

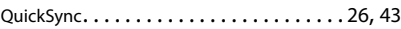

#### **R**

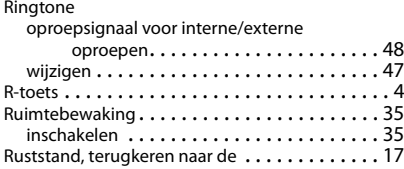

# **S**

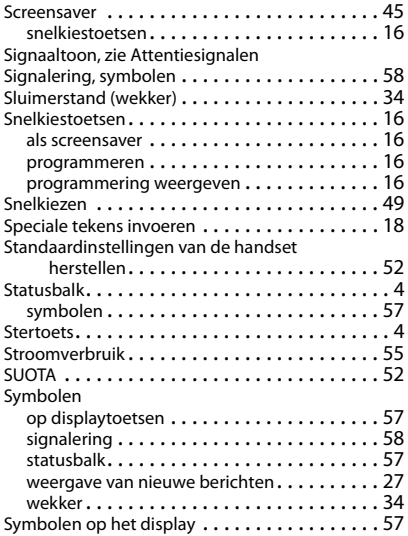

# **T**

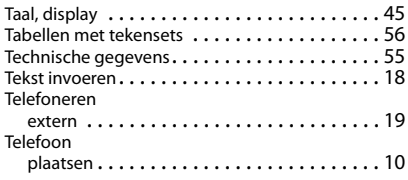

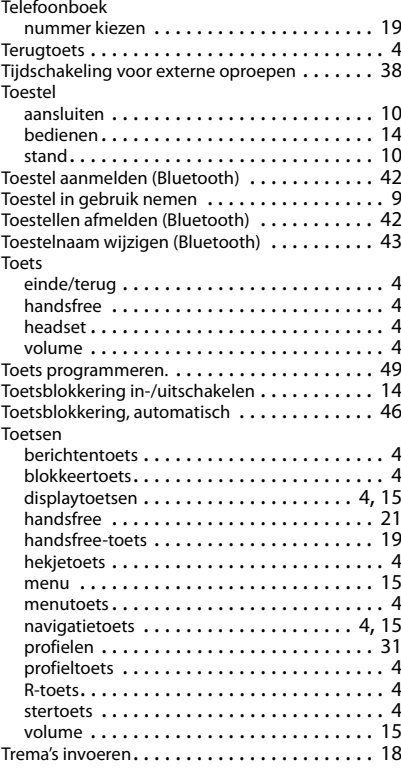

# **U**

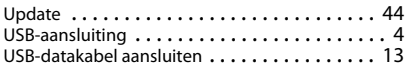

# **V**

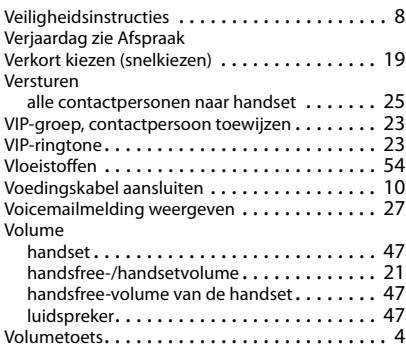

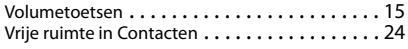

#### **W**

[Waarschuwingssignaal, zie Attentiesignalen](#page-48-1) Weergave gemiste afspraak/verjaardag . . . . . . . . . . . . [33](#page-32-0) melding van voicemail. . . . . . . . . . . . . . . . [27](#page-26-3) vrije ruimte in Contacten  $\dots\dots\dots\dots\dots$  [24](#page-23-2) Wekker . . . . . . . . . . . . . . . . . . . . . . . . . . . . . . [34](#page-33-3)

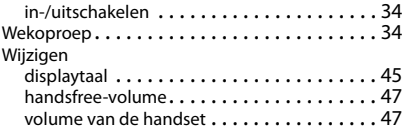

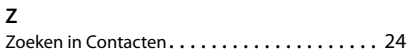

#### Issued by

Gigaset Communications GmbH Frankenstr. 2a, D-46395 Bocholt

# © Gigaset Communications GmbH 2018

Subject to availability. All rights reserved. Rights of modification reserved. [gigasetpro.com](http://www.gigasetpro.com)